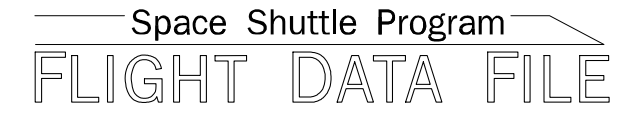

# **Orbit Operations Checklist**

# **STS-125 Flight Supplement**

**Mission Operations Directorate Operations Division** 

**Final July 18, 2008** 

National Aeronautics and Space Administration

**Lyndon B. Johnson Space Center**  Houston, Texas

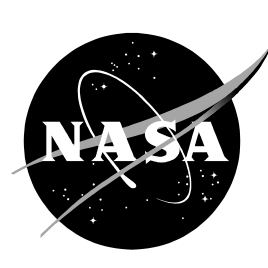

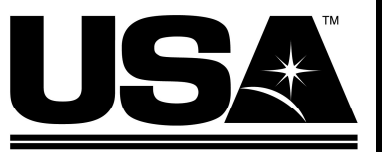

**United Space Alliance** 

**Verify this is the correct version for the pending operation (training, simulation or flight).**  Electronic copies of FDF books are available. URL: http://mod.jsc.nasa.gov/do3/FDF/index.html

**ORBIT OPERATIONS, STS-125 FIt Suppl** 

**FINAL (July 18, 2008)** 

### PCN-3 (April 17, 2009) Sheet 1 of 1

List of Implemented Change Requests (482s):

**ORB OPS FS-00131** PL OPS-01809 **ORB OPS FS-00134** 

Incorporate the following:

- 1. Replace FS iii and FS iv
- 2. Replace section 2 (FS 2-1 thru FS 2-4)
- 3. Replace FS 4-3 and FS 4-4
- 4. Replace FS 6-5 thru FS 6-10 (6 pages)

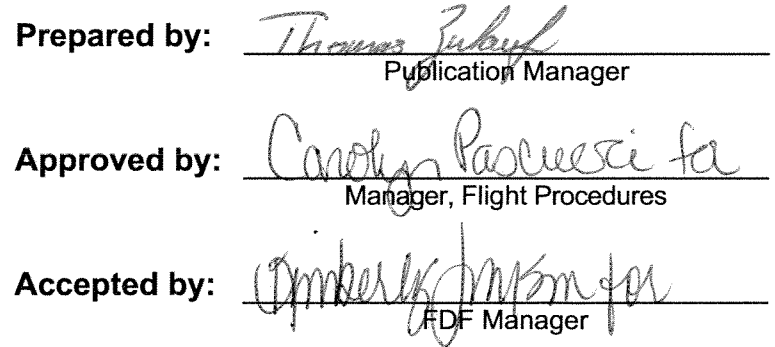

Encl: 14 pages

File this PCN immediately behind the front cover as a permanent record

#### **ORBIT OPERATIONS, STS-125 FIt Suppl**

**FINAL (July 18, 2008)** 

### PCN-2 (Dec 15, 2008) Sheet 1 of 1

List of Implemented Change Requests (482s):

ORB OPS FS-0109 ORB OPS FS-0100 **MULTI-1829** ORB OPS FS-0101 ORB OPS FS-0110

Incorporate the following:

- 1. Replace FS iii and FS iv
- 2. Replace section 2 (FS 2-1 thru FS 2-4)
- 3. Replace section 4 (FS 4-1 thru FS 4-4)
- 4. Replace section 5 (FS 5-1 and FS 5-2)
- 5. Replace FS CC 8-3 thru FS CC 8-6 (4 pages)

Prepared by: **Publication Manager** 

**Approved by:** Shuttle Procedures Management Manager.

**Accepted by:** 

Manager

Encl: 16 pages

File this PCN immediately behind the front cover as a permanent record

### **ORBIT OPERATIONS, STS-125 FIt Suppl**

**FINAL (July 18, 2008)** 

### PCN-1 (Sept 12, 2008) Sheet 1 of 1

List of Implemented Change Requests (482s):

ORB OPS FS-0086A ORB OPS FS-0093 ORB OPS FS-0091 ORB OPS\_FS-0095 ORB OPS FS-0092

Incorporate the following:

- 1. Replace FS iii thru FS vi
- 2. Replace section 2 (FS 2-1 thru FS 2-4)
- 3. Replace FS 4-1 and FS 4-2
- 4. Replace FS 8-1 thru FS CC 8-4 (4 pages) Replace FS CC 8-11 and FS 8-12

Prepared by: 10ma **Publication Manager** 

**Approved by:** 

Mahager, Shuttle Procedures Management

**Accepted by:** 

FDF Manager

Encl: 16 pages

File this PCN immediately behind the front cover as a permanent record

JSC-48036-125

#### MISSION OPERATIONS DIRECTORATE

### ORBIT OPERATIONS CHECKLIST **STS-125 FLIGHT SUPPLEMENT**

**FINAL** July 18, 2008

PREPARED BY:

Thomas

Thomas R. Zulauf **Publication Manager** 

APPROVED BY:

Kimberly A. Johnson

Manager, Shuttle Procedures Management **ACCEPTED BY:** 

Michael<sub>T</sub> FDF Manager

This document is under the configuration control of the Crew Procedures Control Board (CPCB). All proposed changes must be submitted via FDF Workflow Crew Procedure Change Request (CR) to DO3/FDF Manager.

Additional distribution of this book, for official use only, may be requested in writing to DO3/PMO Administrator. The request must include justification and requester's name, organization, position, and phone number. Contractor requests are made through the NASA or DOD organization supported. Deletions, reduction in quantity, or change of address may be submitted to DO3/FDF Management Office, 281-244-1184.

ORB OPS/125/FIN

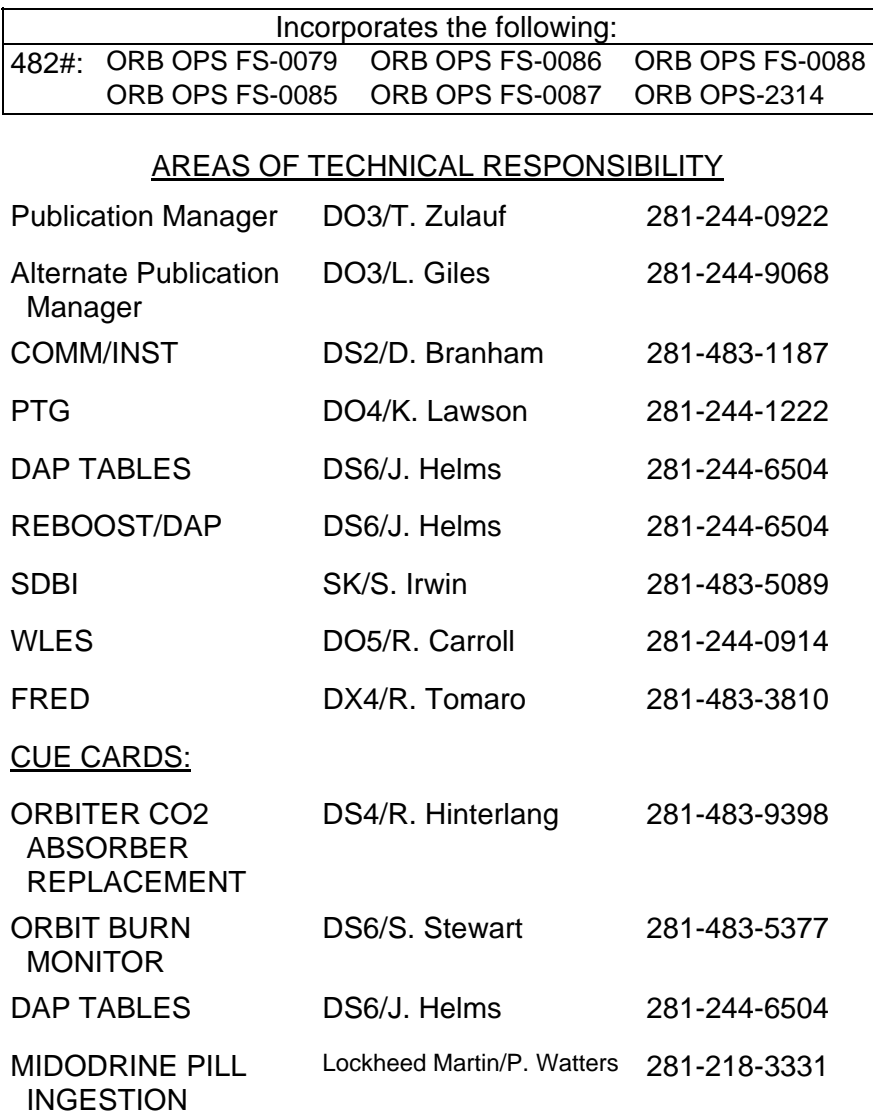

 $\sim 1$ 

FS ii ORB OPS/125/FIN

 $\begin{matrix} \overline{1} & \overline{1} \end{matrix}$ 

### ORBIT OPERATIONS CHECKLIST STS-125 FLIGHT SUPPLEMENT *LIST OF EFFECTIVE PAGES*

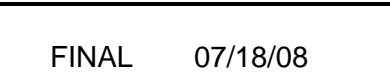

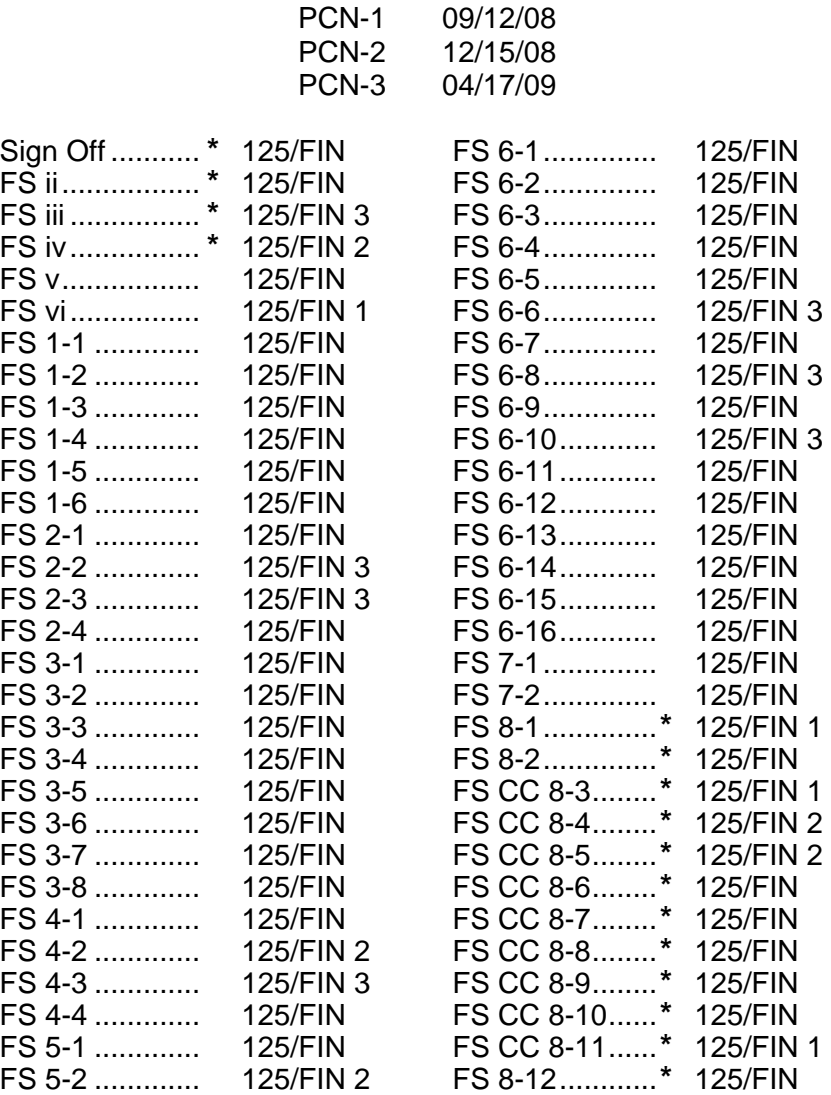

**\*** – Omit from flight book

FS iii ORB OPS/125/FIN 2 ORB OPS/125/FIN 3

 $\overline{1}$ 

 $\begin{array}{c} \hline \end{array}$ 

#### ORBIT OPS CUE CARDS

 $\overline{\phantom{0}}$ 

 $\mathbb{R}^n$ 

 $\overline{\phantom{a}}$ 

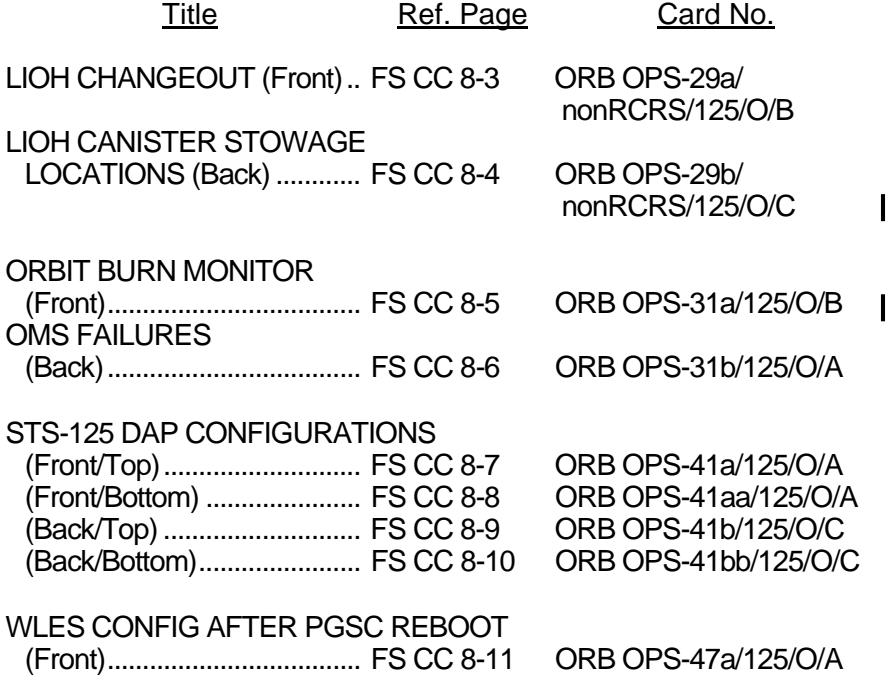

FS iv ORB OPS/125/FIN 2

 $\begin{array}{c} \hline \end{array}$ 

 $\Box$ 

 $\begin{array}{c} \hline \end{array}$ 

#### **CONTENTS**

 $\Box$ 

 $\mathcal{L}^{\mathcal{L}}$  .

 $\overline{\phantom{a}}$ 

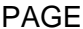

 $\| \cdot \|$ 

 $\overline{1}$ 

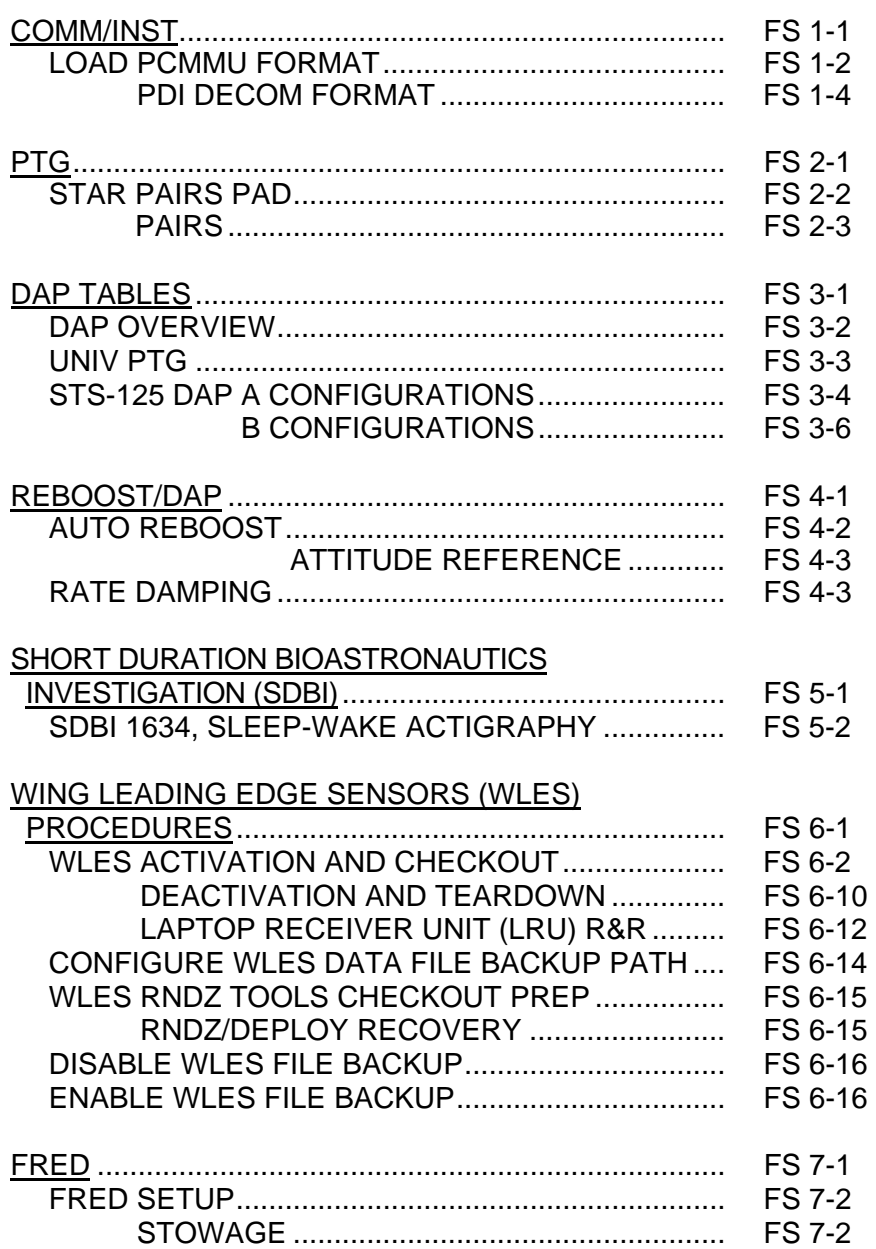

Cont next page

FS v ORB OPS/125/FIN

 $\mathbb{R}^2$ 

 $\Box$ 

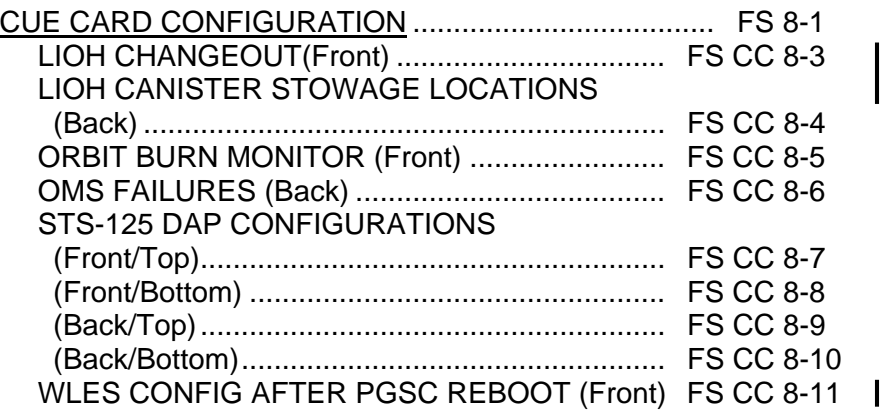

 $\sim 1$ 

 $\mathbf{L}^{\text{max}}$ 

 $\overline{\Gamma}$ 

 $\mathcal{L}_{\mathcal{A}}$ 

 $\Box$ 

# COMM/INST

 $\Box$   $\Box$ 

 $\sim 1$ 

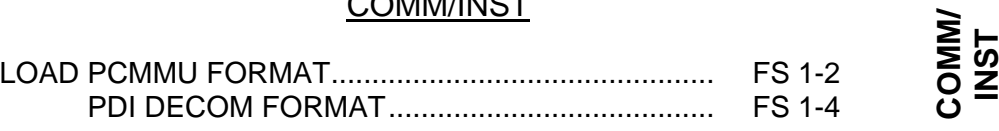

FS 1-1 ORB OPS/125/FIN

 $\mathbf{1}$ 

#### **LOAD PCMMU FORMAT**

**COMM/ INST** 

C3  $1. \sqrt{OI}$  PCMMU FORMAT – GPC SM 62 PCMMU/PL COMM

- 2. FORMAT: CRT SEL FXD – ITEM 1 EXEC (**\***) SEL ID – ITEM 3 + $X X X$  EXEC
	- 3. √SM COMM BUF RDY LOAD – ITEM 4 EXEC  $\sqrt{\text{\sf LOAD}}$ , ITEM 4 – RUN, CPLT

If LOAD – CPLT: Repeat steps 2 and 3 for second ID

- C3 **CRT \***  If LOAD – FAIL and ERR MSG – 'I/O **\* \* \* \* \***  If LOAD – FAIL and a first load attempt: **\* \* \***  If LOAD – FAIL and a subsequent load **\* \* \* \* \* \***  ERR MMU 1(2)': Go to 5.2a, 'I/O ERR MMU 1(2)' (MAL,  $DPS$  >> Repeat steps 1 and 2 for failed ID attempt: √MCC OI PCMMU PWR – 2(1) √ERR MSG – 'I/O ERR PCM' I/O RESET PCM – ITEM 5 EXEC (**\***) Repeat steps 2 and 3 **\* \* \* \* \* \* \* \* \* \* \* \* \* \* \*** 
	- 4. When final LOAD CPLT: SEL PGM – ITEM 2 EXEC (**\***)

FS 1-2 ORB OPS/125/FIN

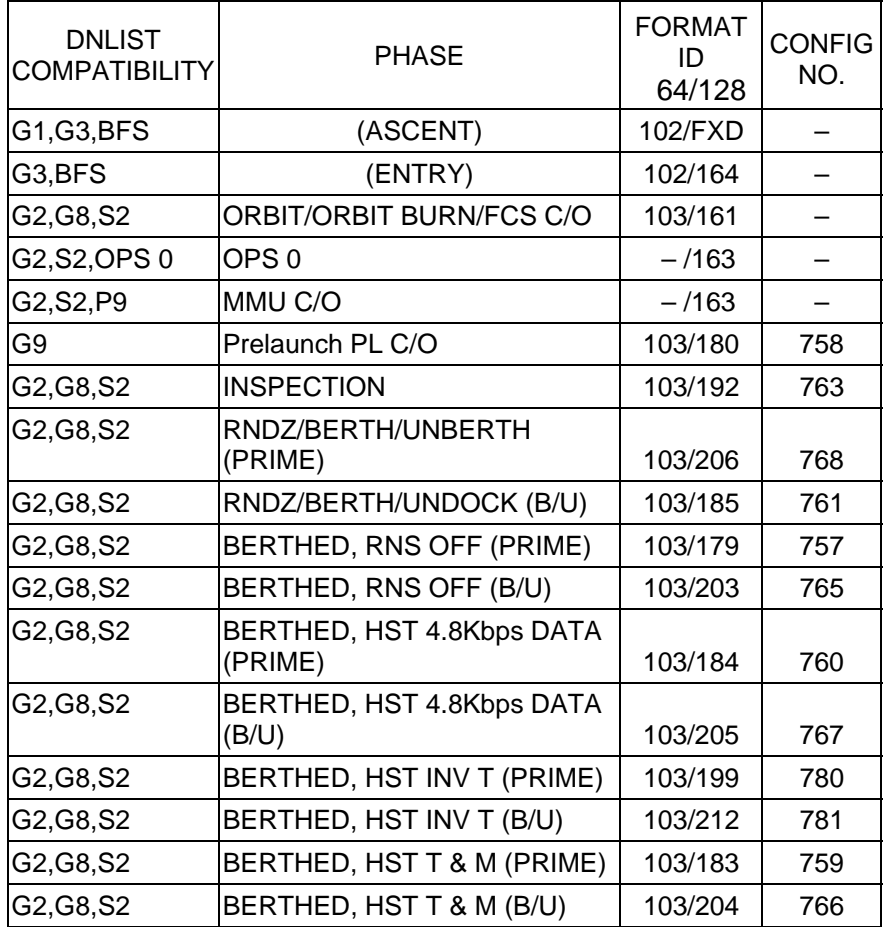

<u>NOTE</u>

LDR TFL may affect PCMMU BITE. If PCMMU or SM 2 GPC switched since last TFL, ID 64 and 128 will not reflect current state

FS 1-3 ORB OPS/125/FIN

 $\mathbb{R}$ 

 $\begin{array}{c} \hline \end{array}$ 

### **LOAD PDI DECOM FORMAT**

 $\Box$ 

 $\sim$  1

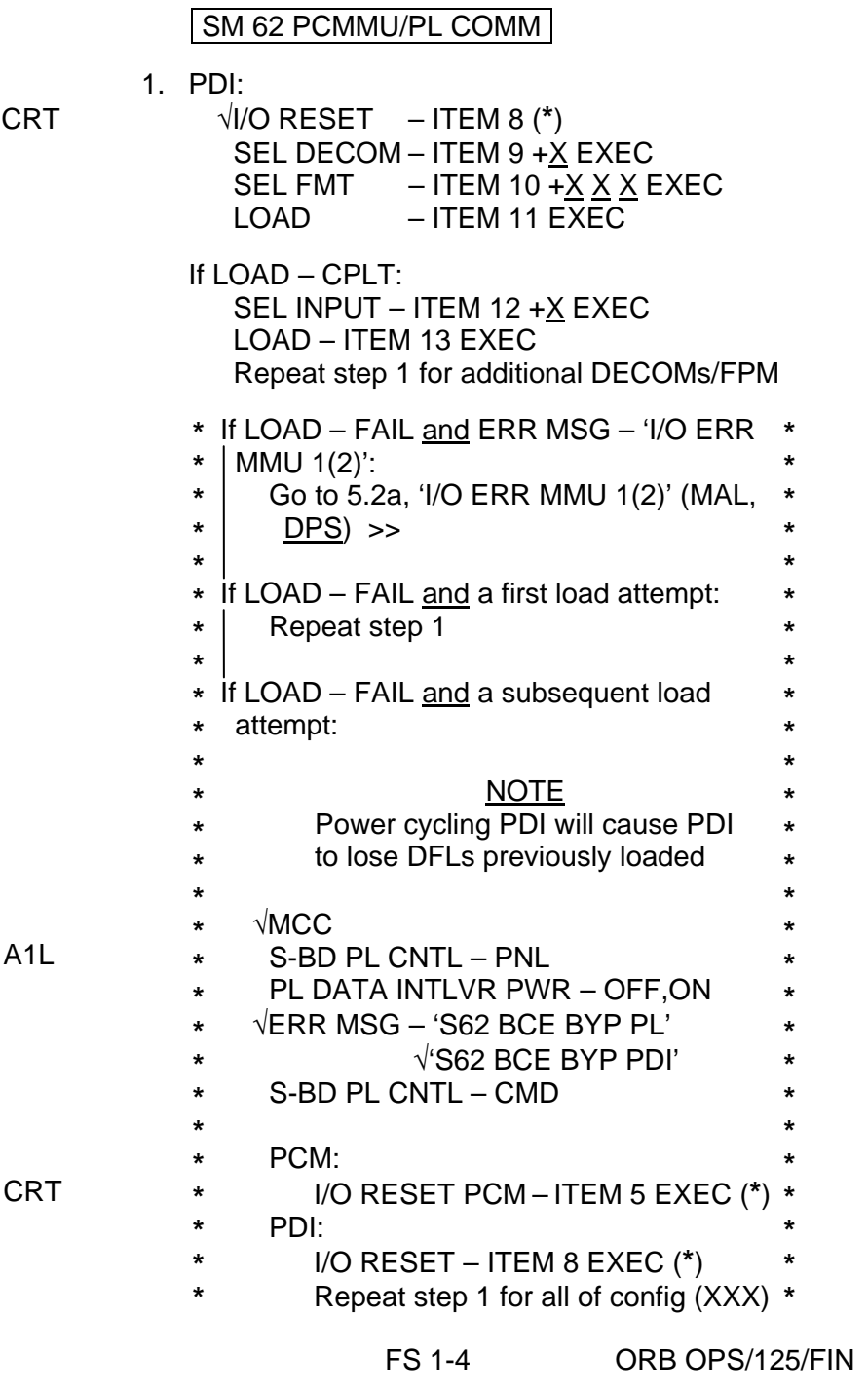

 $\overline{1}$ 

 $\mathsf{I}$ 

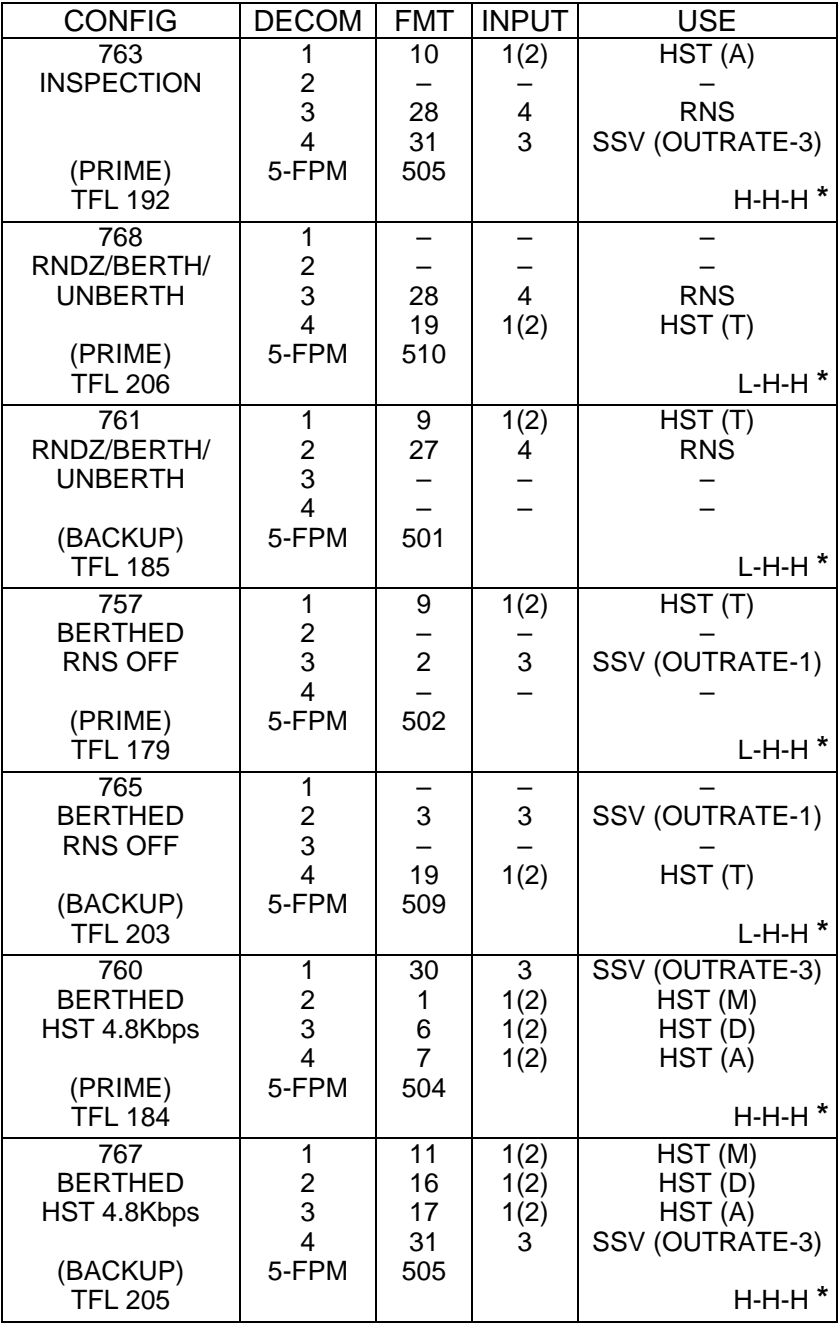

 $\sim 1$ 

**\***OI-GNC-SM, Orbiter Downlist Data Rates (High or Low)

Cont next page

FS 1-5 ORB OPS/125/FIN

 $\mathbf{L}$ 

 $\overline{\mathbb{L}}$ 

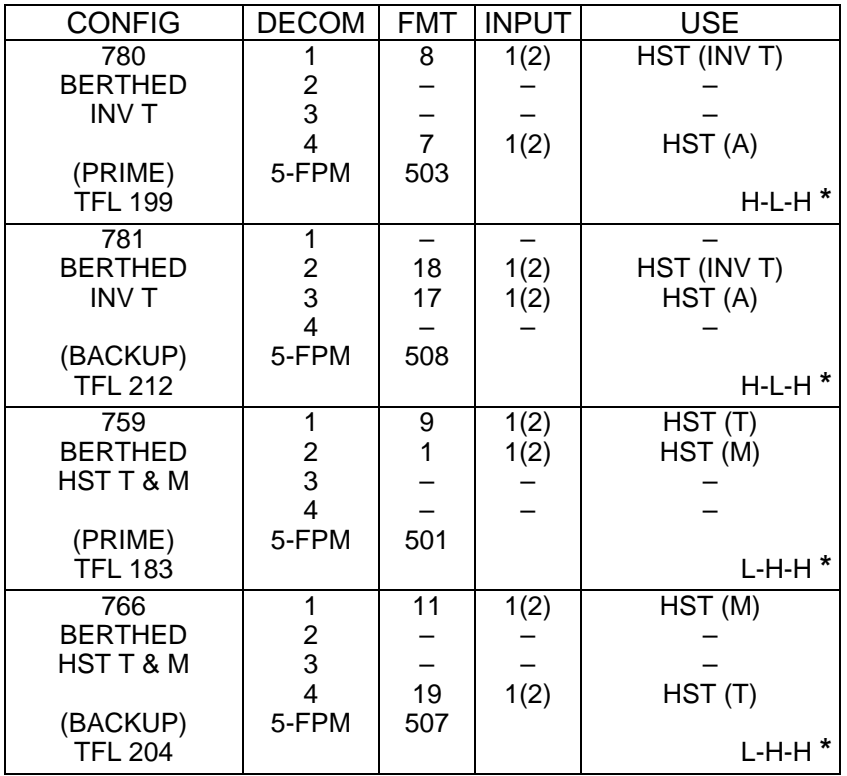

 $\overline{\phantom{0}}$ 

 $\mathcal{L}^{\mathcal{L}}$  .

**\***OI-GNC-SM, Orbiter Downlist Data Rates (High or Low)

FS 1-6 ORB OPS/125/FIN

 $\Box$ 

 $\|$ 

# $PTG$

 $\Box$   $\Box$ 

 $\sim$   $\pm$ 

 $\begin{array}{c} \hline \end{array}$ 

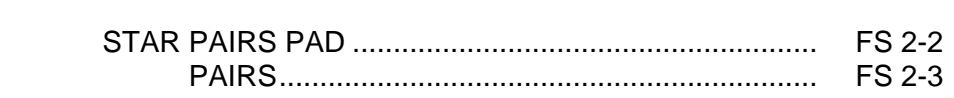

PTG

 $\begin{array}{ccc} & \multicolumn{3}{c}{} & \multicolumn{3}{c}{} \\ \multicolumn{3}{c}{} & \multicolumn{3}{c}{} & \multicolumn{3}{c}{} \\ \multicolumn{3}{c}{} & \multicolumn{3}{c}{} & \multicolumn{3}{c}{} \\ \multicolumn{3}{c}{} & \multicolumn{3}{c}{} & \multicolumn{3}{c}{} \\ \multicolumn{3}{c}{} & \multicolumn{3}{c}{} & \multicolumn{3}{c}{} \\ \multicolumn{3}{c}{} & \multicolumn{3}{c}{} & \multicolumn{3}{c}{} \\ \multicolumn{3}{c}{} & \multicolumn{3}{c}{} & \multic$ 

FS 2-1 ORB OPS/125/FIN

 $\mathbb{L}^{\mathbb{Z}}$ 

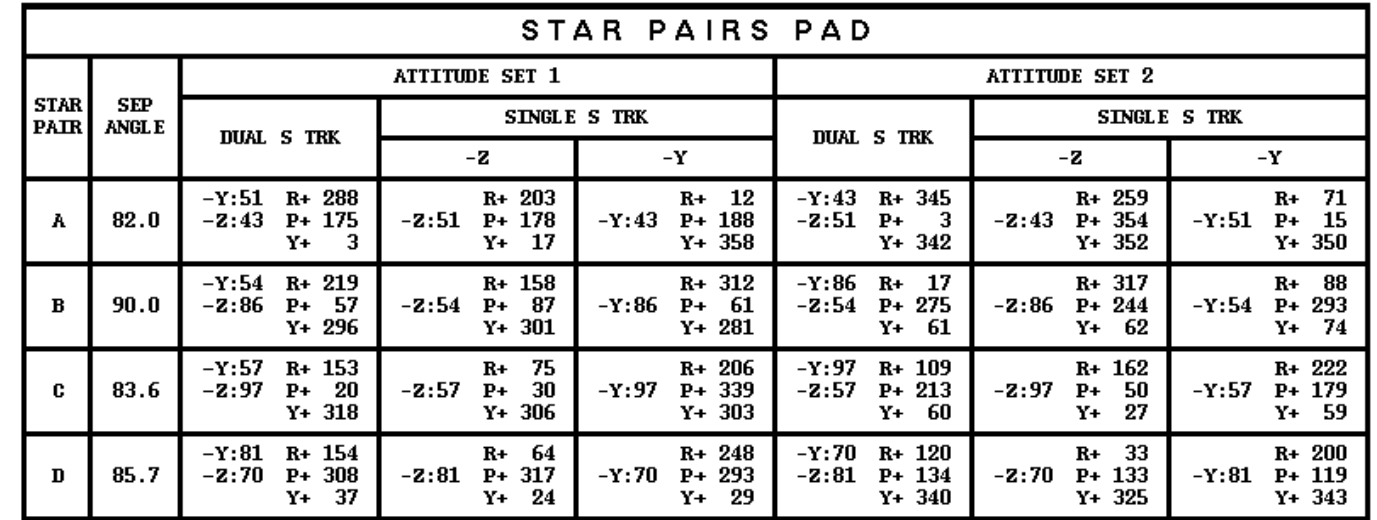

STAR PAIRS<br>STAR PAIRS

**STAR PAIRS PAD** 

SINGLE S TRK MIN MWR OPT<br>TGT ID = 11-110 NAV STAR #

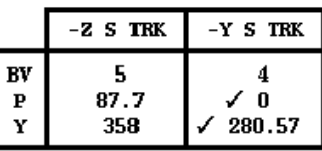

**MET Applicable Post OMS2 to Nominal EOM<br>Liftoff Date: 05/12/09<br>Liftoff GMT: 132/17:31:12** 

**FS 2-2** 

 FS 2-2 ORB OPS/125/FIN **ORB OPS/125/FIN 3** ORB OPS/125/FIN 3

 $\ensuremath{\mathbf{P\!A\!I\!R}}\xspace$ 

 $\mathbf{c}$ 

 $\bf{0}$ 

A

 ${\bf s}$ 

+X HUD

 $-Z$  coas

**COAS ALIGN<br>ATTITUDE 1** 

 $R+305$ <br>19 P + 170

 $R+212$ <br>19 P + 284

 $Y + 335$ 

 $Y + 311$ 

 $\frac{\text{ANG}}{\text{SEP}}$ 

NOSE

UP.

87.8

 $\tau_\mathrm{UP}^\mathrm{ALL}$ 

**COAS ALIGN<br>ATTITUDE 2** 

 $R+$  37<br>14 P + 288

 $14$  P+ 347<br>Y+ 18

 $Y + 311$ 

 $R + 234$ 

**PTG** 

### **STAR PAIRS**

 $\mathbb{R}^n$ 

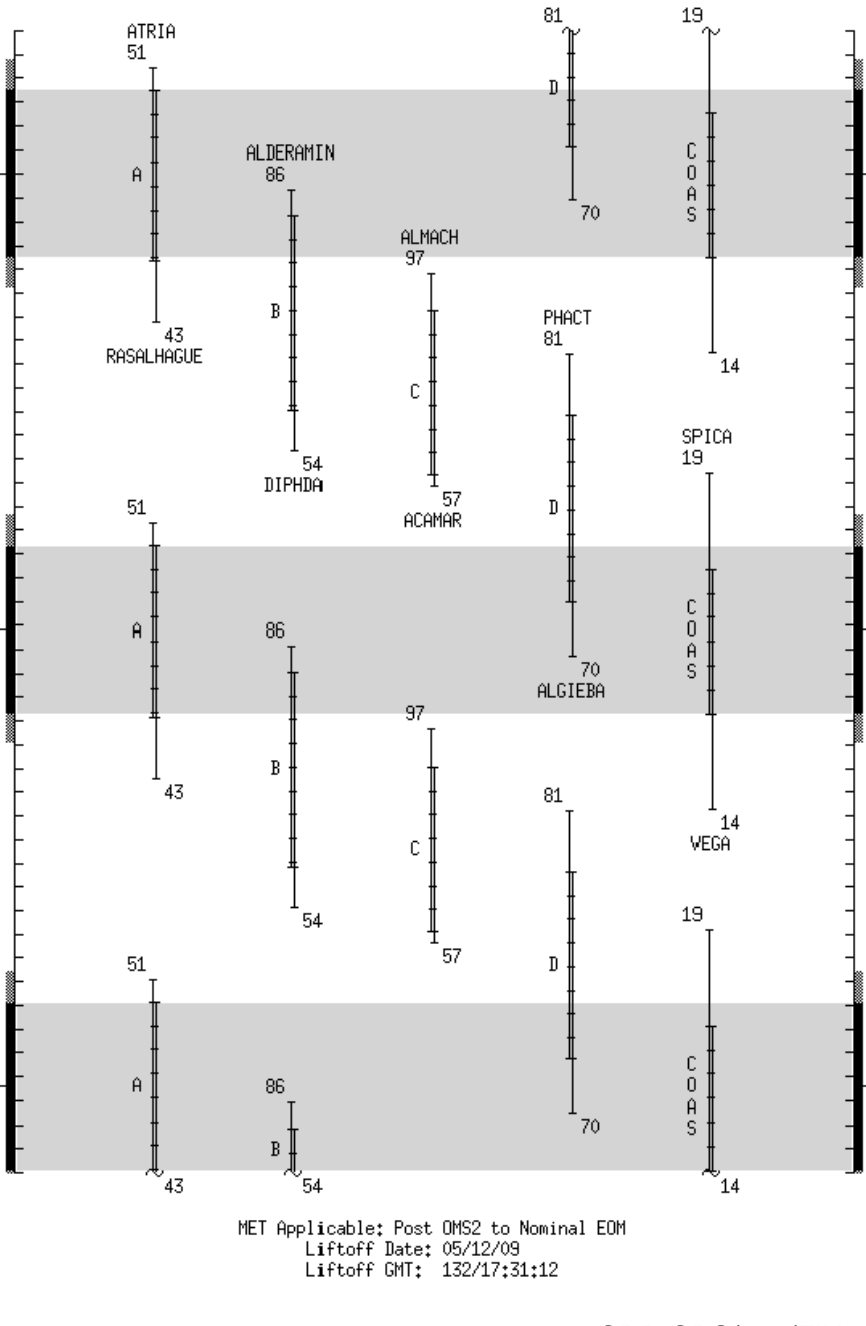

FS 2-3 ORB OPS/125/FIN ORB OPS/125/FIN 3

 $\Box$ 

 $\overline{\phantom{a}}$ 

This Page Intentionally Blank

 $\sim$   $\sim$ 

 $\begin{array}{c} \hline \end{array}$ 

 $\Box$ 

FS 2-4 ORB OPS/125/FIN

 $\overline{\mathbb{L}}$ 

 $\overline{\Gamma}$ 

# DAP TABLES

 $\Box$   $\Box$ 

 $\mathbb{R}^3$ 

 $\overline{\phantom{0}}$ 

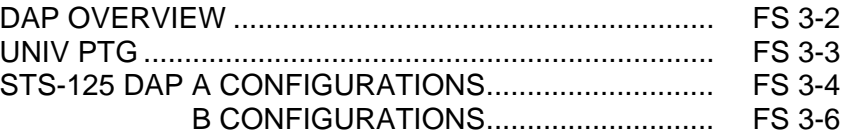

**DAP<br>TABLES TABLES** 

 $\mathbb{L}^{\mathbb{Z}}$  ,  $\mathbb{L}^{\mathbb{Z}}$ 

 $\mathbf{L}^{\mathrm{max}}$ 

 $\boxed{\phantom{a}}$ 

FS 3-1 ORB OPS/125/FIN

# **DAP TABLES**

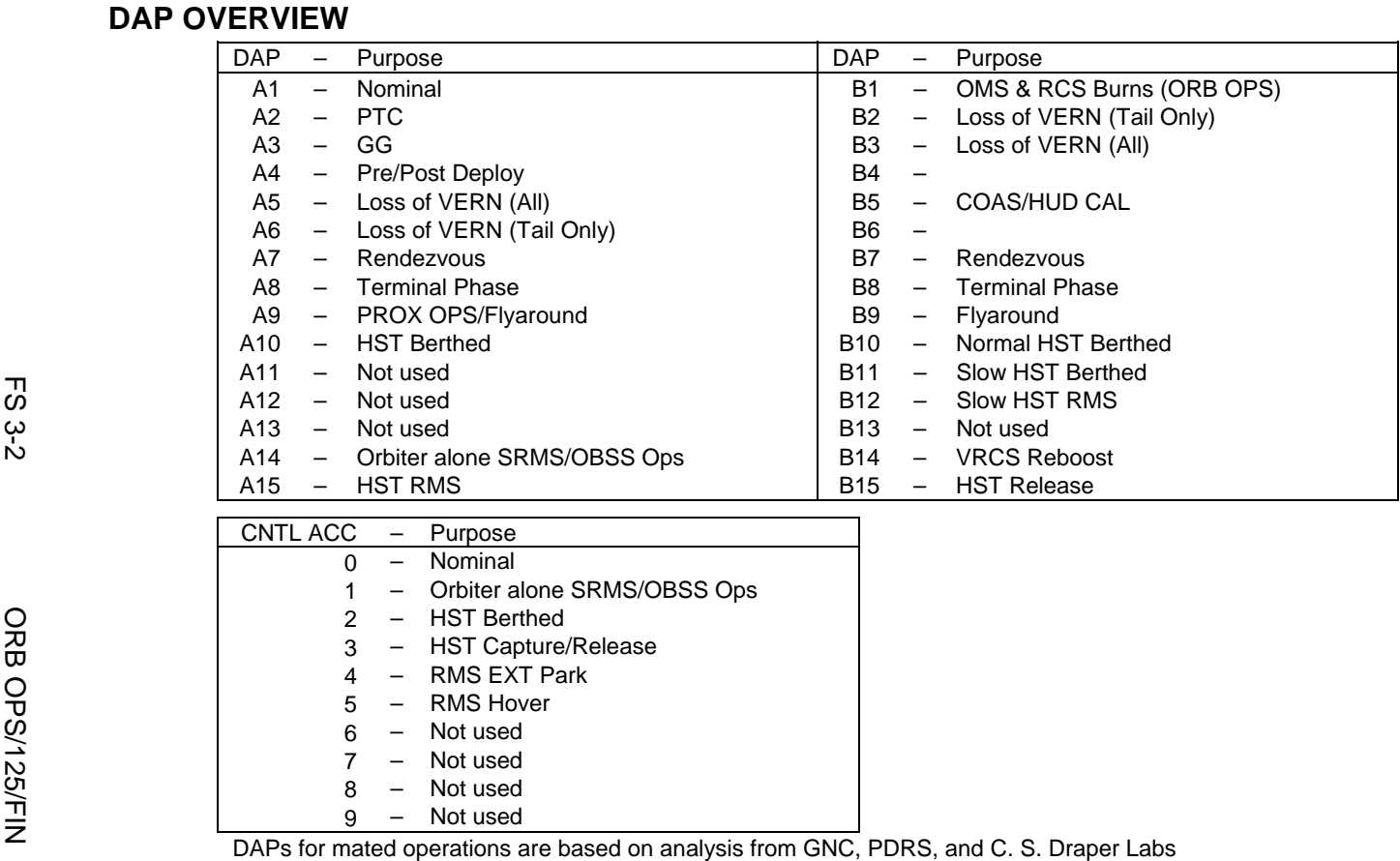

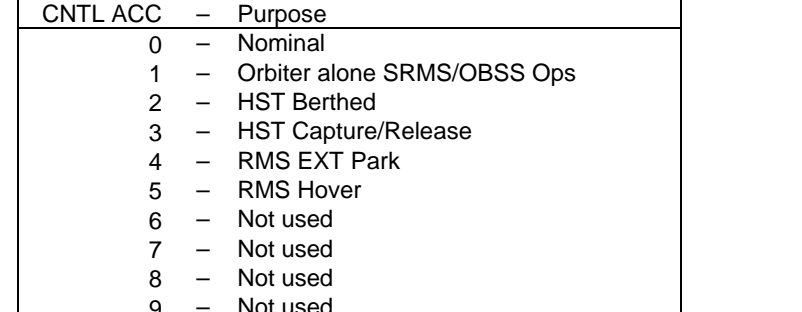

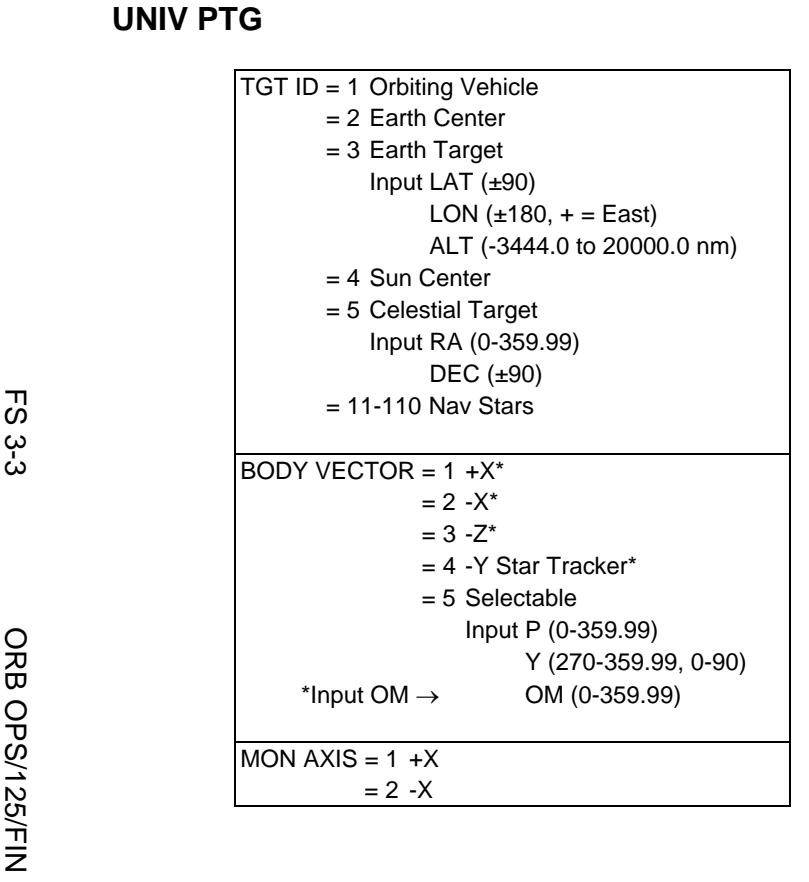

 $\overline{\Box}$ 

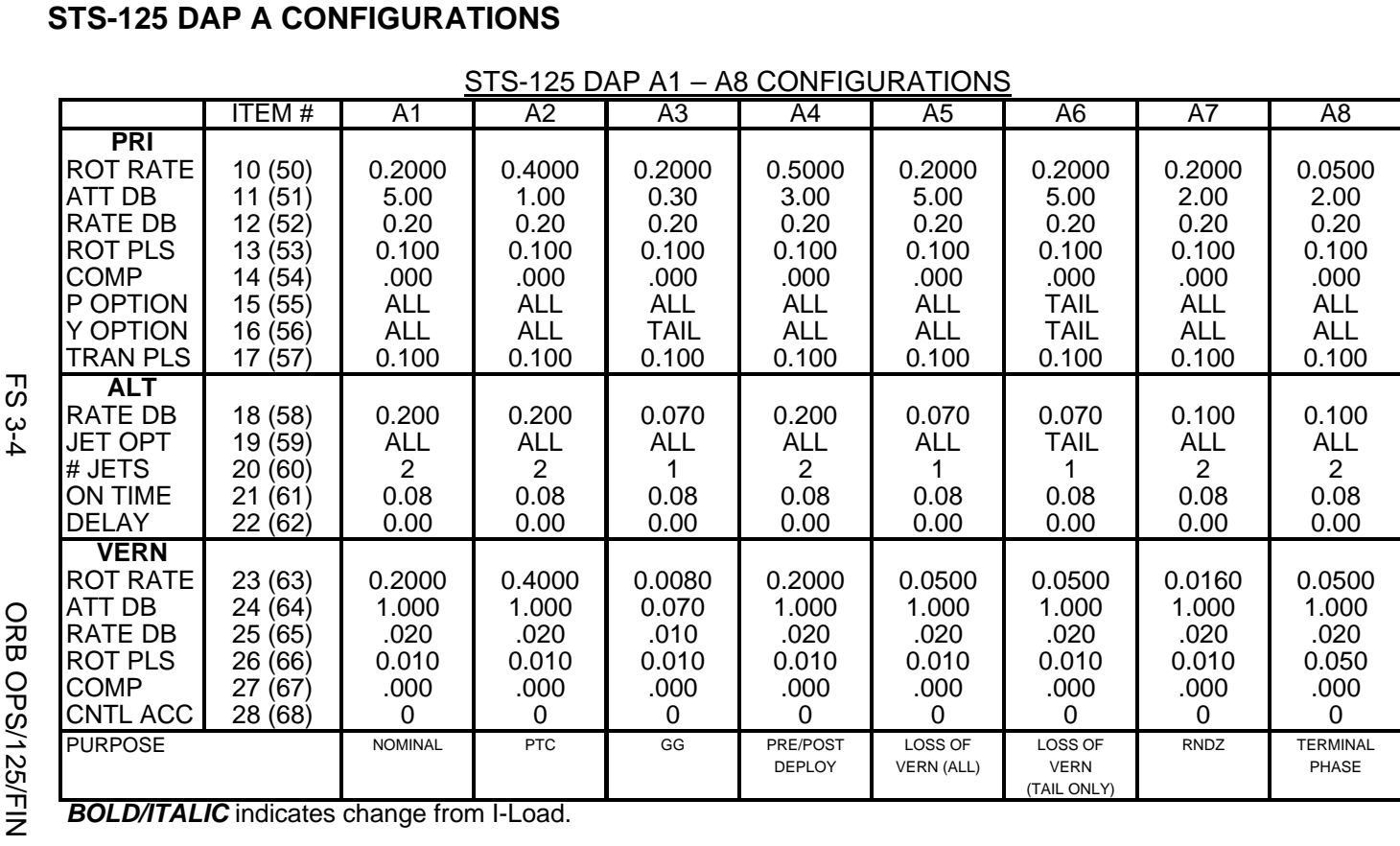

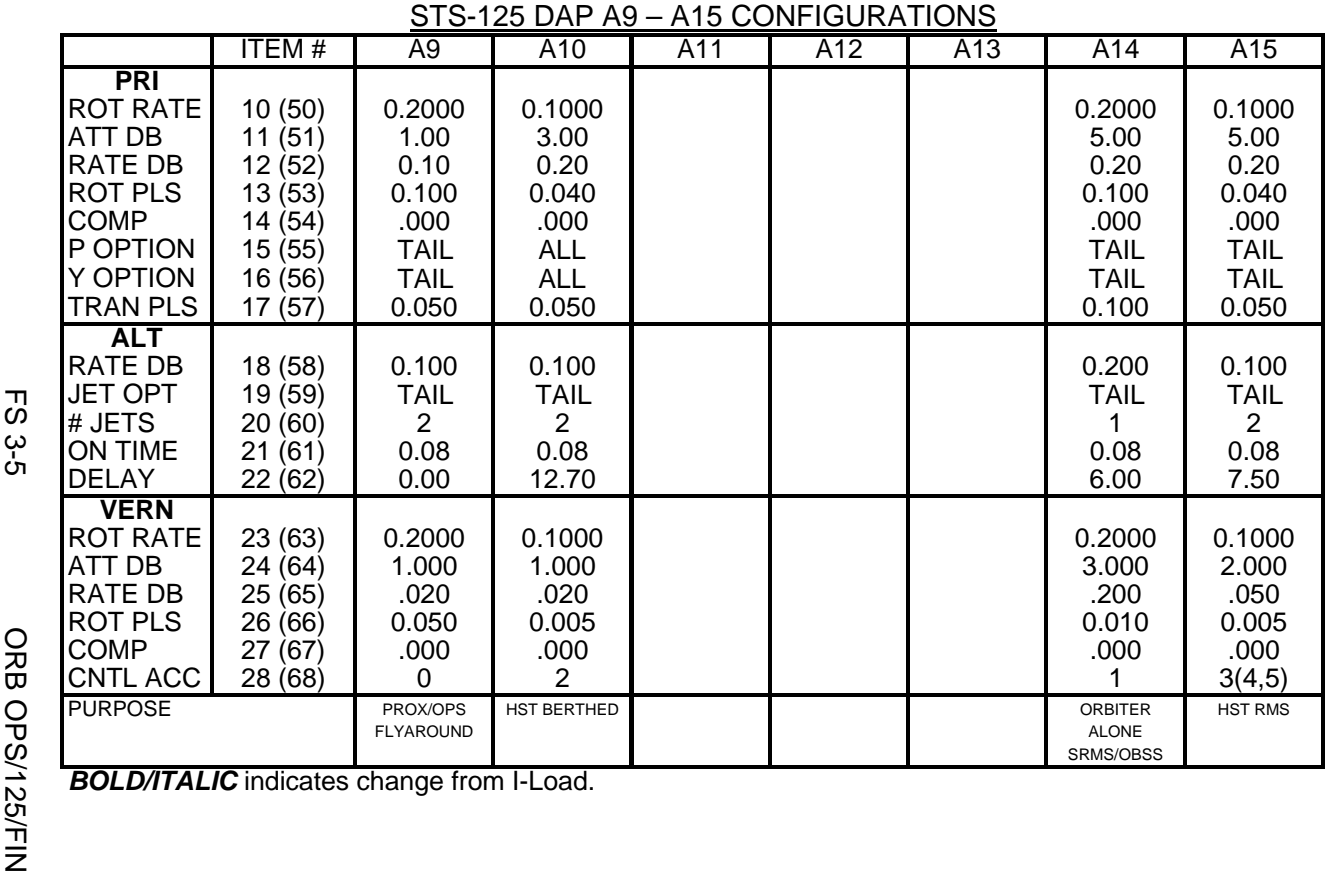

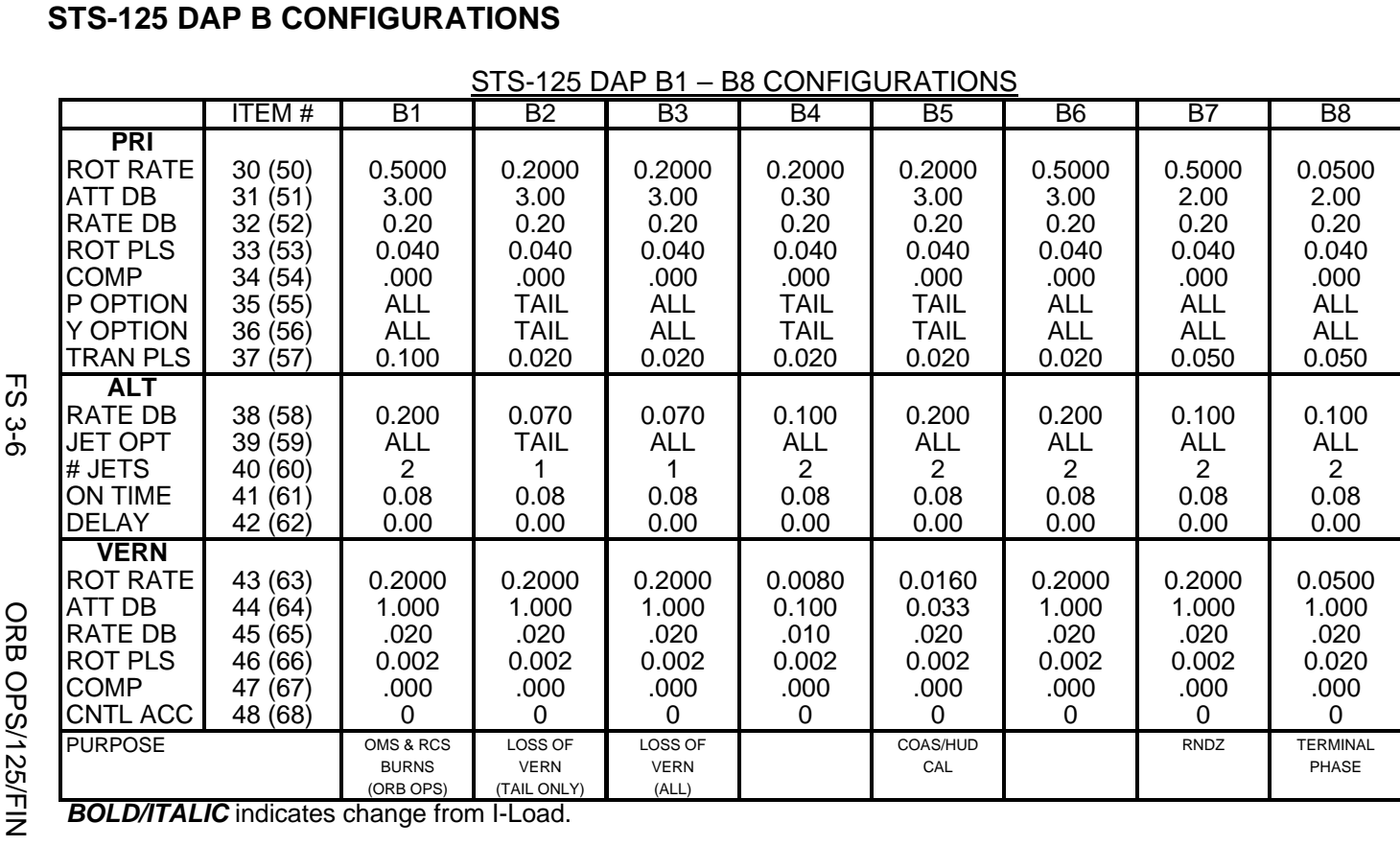

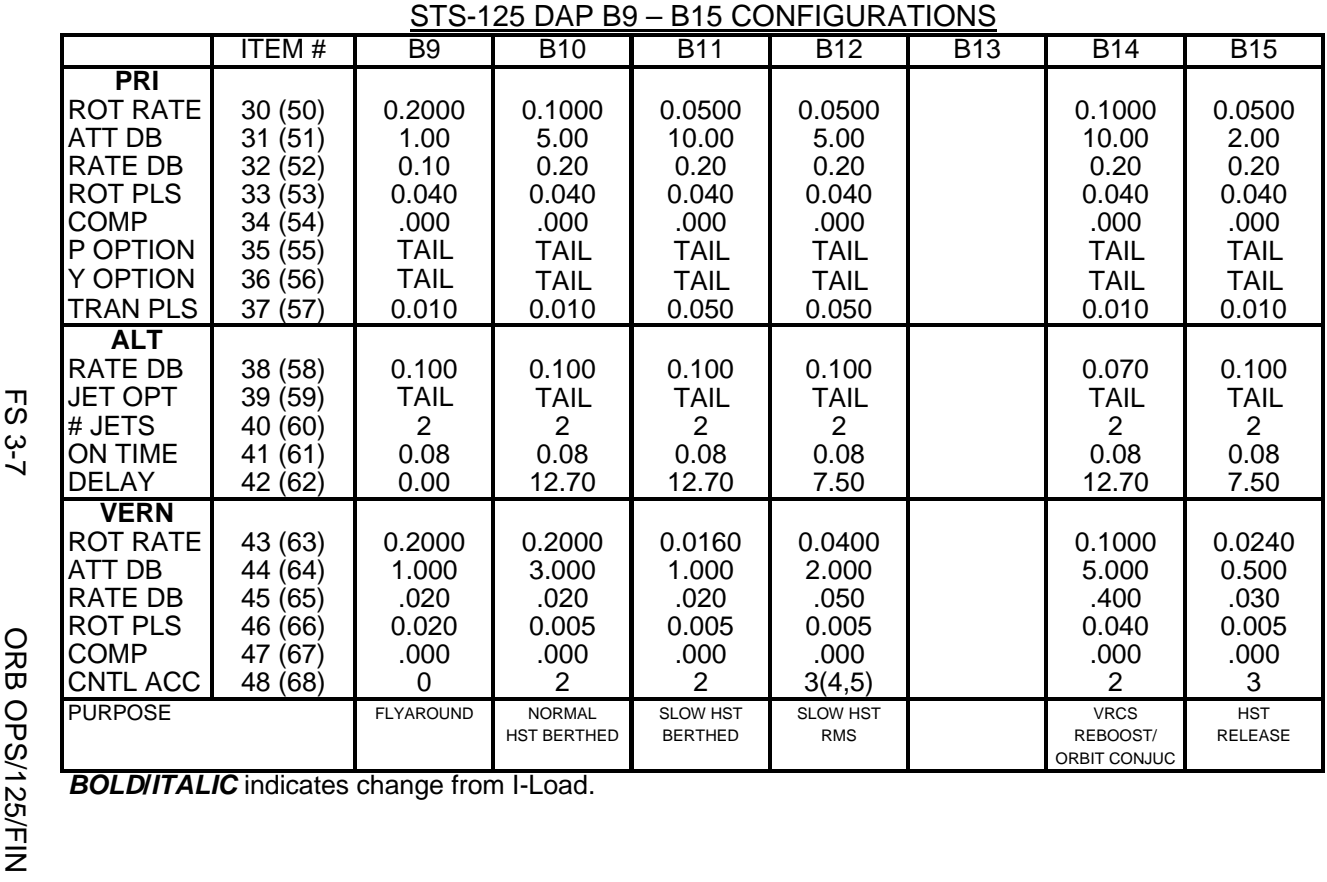

This Page Intentionally Blank

 $\sim 1$ 

 $\begin{array}{c} \hline \end{array}$ 

 $\Box$ 

FS 3-8 ORB OPS/125/FIN

 $\overline{\mathbb{L}}$ 

 $\overline{\mathbb{F}}$ 

## REBOOST/DAP

 $\Box$   $\Box$ 

 $\sim 1$ 

 $\Box$ 

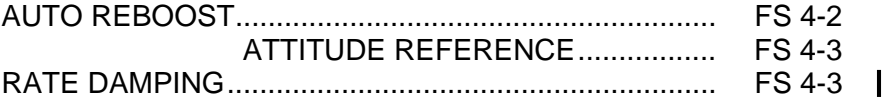

**REBOOST/ REBOOST/**<br>DAP

 $\Box$ 

 $\mathbb{L}^{\mathbb{L}}$ 

FS 4-1 ORB OPS/125/FIN

#### **AUTO REBOOST**

1. √In Reboost Attitude

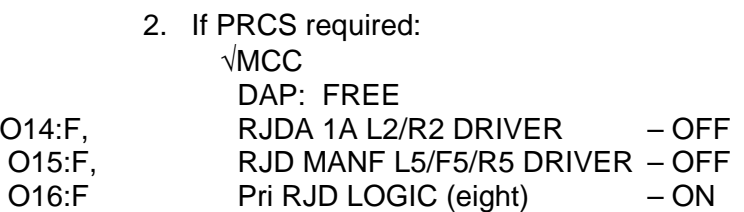

√MCC for GO to power up Vern and Pri Drivers RJD MANF L5/F5/R5 DRIVER – ON Pri RJD DRIVER (eight) – ON Wait 5 seconds, DAP: AUTO

3. Select Reboost Configuration

**REBOOST/**  REBOOST/<br>DAP

GNC 20 DAP CONFIG REBOOST CFG – ITEM 8 +\_ EXEC If Reboost Config 1 or 2: INTVL – ITEM 9  $+5.1$  2 EXEC If Reboost Config 3:  $INTVL - ITEM 9 + 2.0 0 EXEC$ 

4. Set up Future Reboost

GNC UNIV PTG DURATION – ITEM 27 +\_ \_+\_ \_+\_ \_.\_ \_ EXEC START TIME – ITEM 1 +\_ \_ \_+\_ \_+\_ \_+\_ \_ EXEC RBST – ITEM 25 EXEC (FUT – **\***)

 5. Select appropriate Reboost Rotation DAP C3 DAP: B14/AUTO/VERN(ALT, LO Z)

 $\mathbf{I}$ 

 $\mathbf{I}$ 

NOTE Reboost can be aborted with an item 26 on UNIV PTG or by selecting FREE on the DAP

Cont next page

FS 4-2 ORB OPS/125/FIN ORB OPS/125/FIN 2

6. Post Reboost Configuration

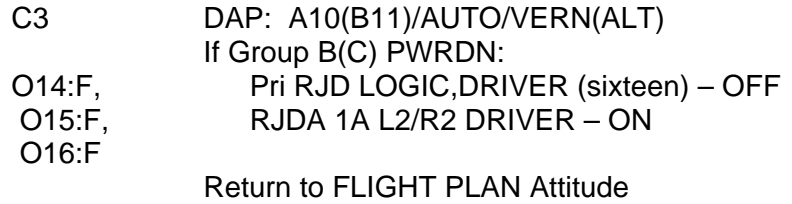

 $\overline{1}$ 

 $\mathbf I$ 

 $\mathsf{I}$ 

### **AUTO REBOOST ATTITUDE REFERENCE**

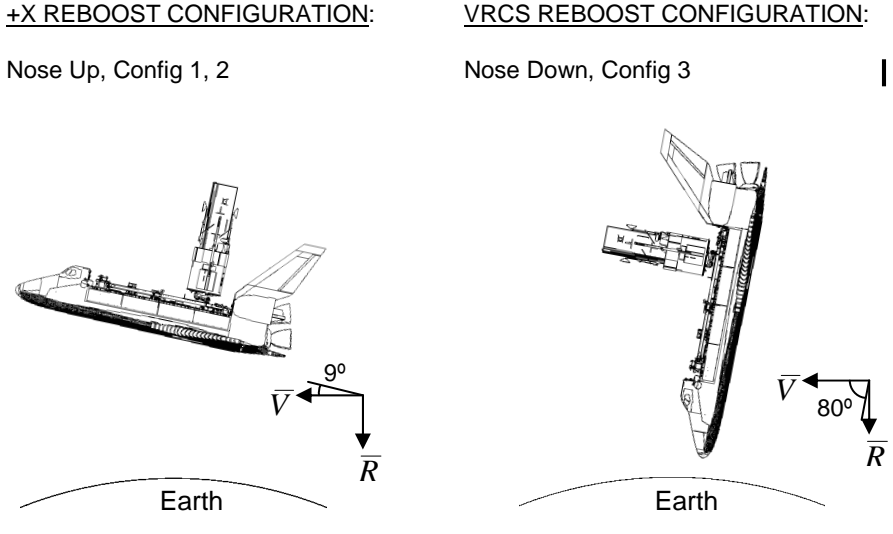

#### REBOOST CONFIGS

Config 1: +X PRCS, PRCS Attitude Hold Config 2: +X PRCS, PRCS Attitude Hold Config 3: -Z VRCS, VRCS Attitude Hold

#### **RATE DAMPING**

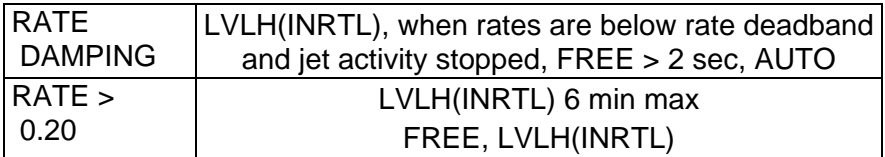

FS 4-3 ORB OPS/125/FIN ORB OPS/125/FIN 3

This Page Intentionally Blank

 $\Box$ 

 $\mathbb{R}^n$ 

 $\overline{\phantom{a}}$ 

FS 4-4 ORB OPS/125/FIN

 $\begin{array}{c} \hline \end{array}$ 

 $\Box$ 

 $\begin{array}{c} \hline \end{array}$ 

#### SHORT DURATION BIOASTRONAUTICS INVESTIGATION (SDBI)

 $\mathcal{L}^{\mathcal{L}}$  .

 $\sim$   $\sim$   $\sim$ 

 $\overline{\phantom{0}}$ 

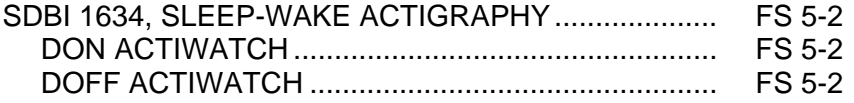

 $\mathsf{L} \subset \overline{\mathsf{L}}$ 

 $\mathbf{L}$ 

FS 5-1 ORB OPS/125/FIN

#### **SDBI 1634, SLEEP-WAKE ACTIGRAPHY**

A. DON ACTIWATCH (ASAP after entry into orbit)

#### MA16D 1. Unstow: Actiwatch SLEEP LOGBOOK

#### **NOTE**

 $\mathbf{I}$ 

 $\mathbf{I}$ 

Actiwatch should be worn on top of nondominant wrist outside of clothing. Face of Actiwatch should remain uncovered at all times.

If necessary to remove Actiwatch, record doff/don time in SLEEP LOGBOOK

- 2. Don Actiwatch on non-dominant arm and wear continuously throughout mission
- 3. Deploy SLEEP LOGBOOK and record required information daily (within 15 min after waking)

#### B. DOFF ACTIWATCH

#### NOTE

If mission length extended, continue to wear Actiwatch and complete SLEEP LOGBOOK as timeline permits

On final day of orbit:

### MA16D 1. Remove Actiwatch, stow in locker

√MCC 2. Recover SLEEP LOGBOOK, stow in locker

FS 5-2 ORB OPS/125/FIN ORB OPS/125/FIN 2

**SDBI** 

### WING LEADING EDGE SENSORS (WLES) PROCEDURES

 $\sim$  1

 $\Box$ 

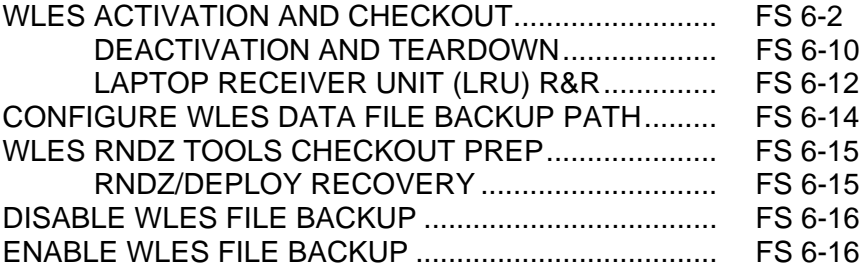

WLE<br>SENSORS **SENSORS** 

 $\begin{array}{c} \hline \end{array}$ 

 $\Box$ 

 $\| \cdot \|$ 

FS 6-1 ORB OPS/125/FIN

#### **WLES ACTIVATION AND CHECKOUT**

#### 1. UNSTOW EQUIPMENT

NOTE

A31p laptops may already be unstowed as part of orbiter laptop network setup

ML60E Unstow:

**WLE SENSORS**  Laptop Receiver Units (2) Cabin Relay Units (2): CRU A (S/N 2432) CRU B (S/N 2496) STS7 A31p laptop (WLES) STS6 A31p laptop (RPOP2)

#### 2. SETUP WLES RELAY UNITS

CAUTION Cross-connecting CRU A to MICRO WIS SYSTEM B (and vice versa) will prevent WLES ops, though step 8 would still show good comm

NOTE Green patch on Cabin Relay Unit is antenna and must face into cabin

A6 Unstow coiled WLE SYSTEM A cable

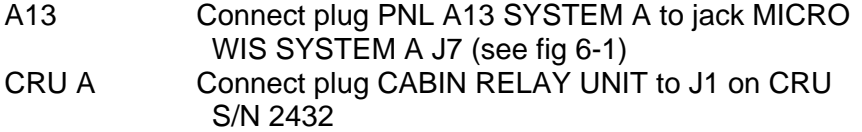

STBD Secure CRU A to STBD side of aft cabin with Velcro OVHD (see fig 6-2)

A9 Unstow coiled WLE SYSTEM B cable A13 Connect plug PNL A13 SYSTEM B to jack MICRO WIS SYSTEM B J8 (see fig 6-1) CRU B Connect plug CABIN RELAY UNIT to J1 on CRU S/N 2496 PORT Secure CRU B to PORT side of aft cabin with Velcro OVHD (see fig 6-3)

Cont next page

FS 6-2 ORB OPS/125/FIN

 $\mathsf{l}$ 

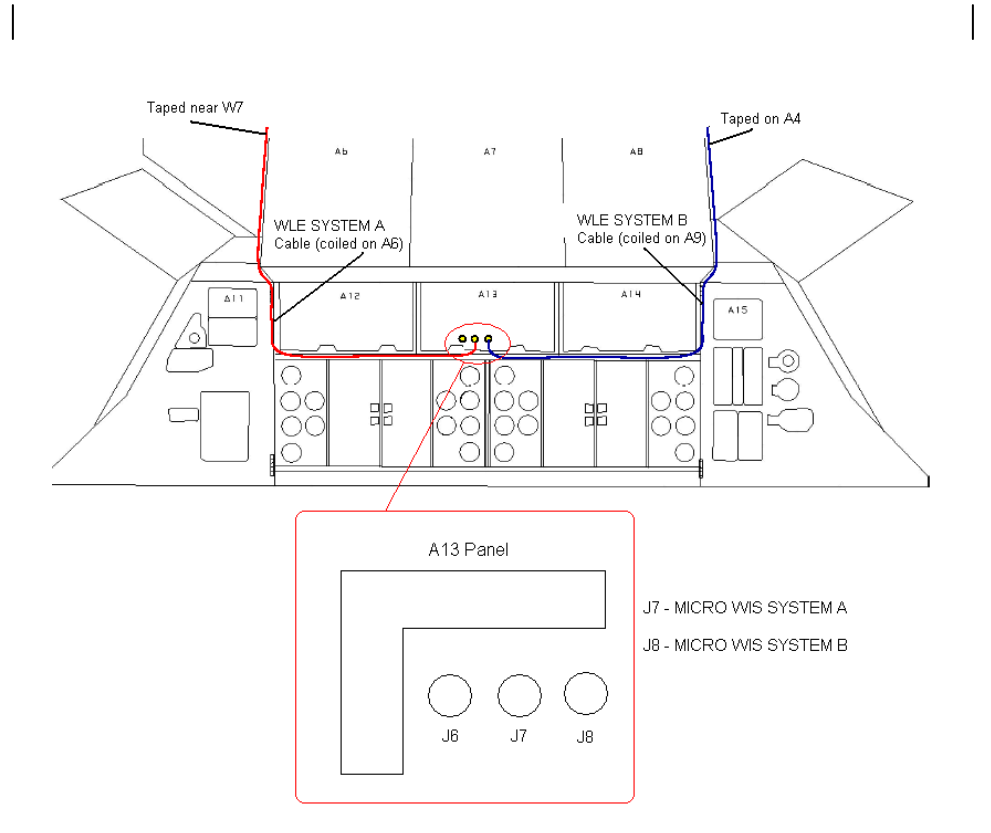

Figure 6-1.- A13 panel.

Cont next page

FS 6-3 ORB OPS/125/FIN

 $\mathbf{I}$ 

 $\mathbb{R}^n$ 

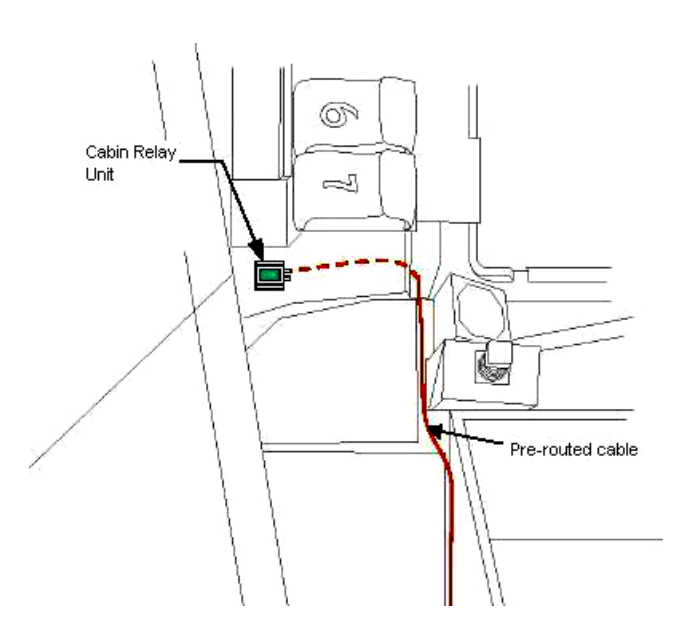

 $\mathcal{L} \subset \mathcal{L}$ 

 $\overline{\phantom{a}}$ 

Figure 6-2.- Aft STBD location.

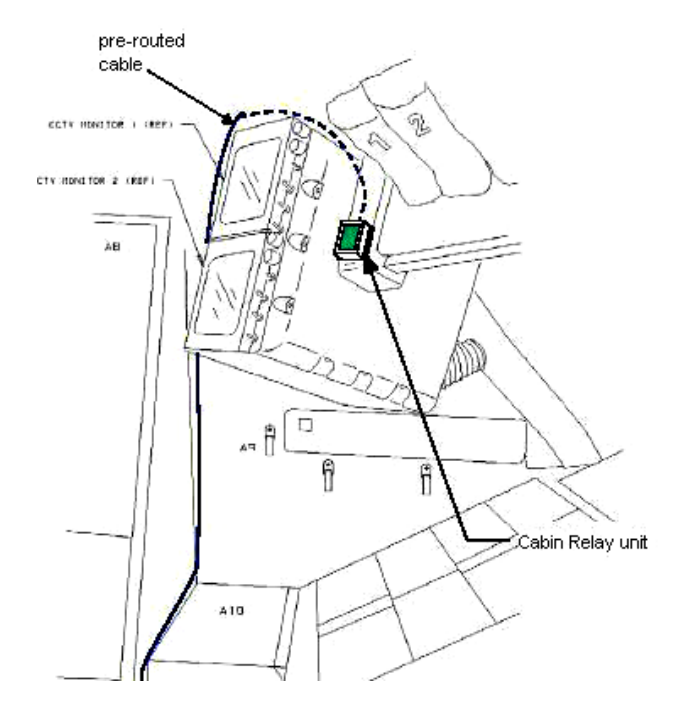

Figure 6-3.- Aft PORT location.

Cont next page

FS 6-4 ORB OPS/125/FIN

 $\mathbb{R}^n$ 

 $\Box$ 

 $\| \cdot \|$ 

#### NOTE

Laptops may be powered or unpowered. Laptops may be connected to network or standalone

#### 3. SETUP PRIME WLES LAPTOP

A31p Secure Laptop Receiver Unit to A31p with Velcro (see fig 6-4) Connect Laptop Receiver Unit to A31p Serial port using thumbscrews (see fig 6-5) Verify line of sight between Laptop Receiver Unit and both CRUs Verify 5-in minimum distance between Laptop Receiver Unit and both CRUs

#### 4. SETUP BACKUP WLES LAPTOP

#### NOTE

Single laptop ops are preferred over delays in activation. If problems with Backup Laptop occur, skip step 4

Secure Laptop Receiver Unit to A31p with Velcro (see fig 6-4)

Connect Laptop Receiver Unit to A31p Serial port using thumbscrews (see fig 6-5)

Verify line of sight between Laptop Receiver Unit and both CRUs

Verify 5-in minimum distance between Laptop Receiver Unit and both CRUs

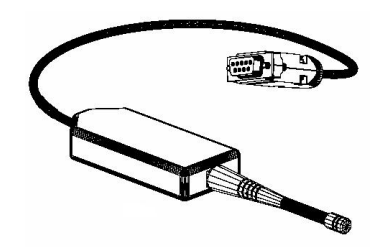

Figure 6-4.- Laptop Receiver Unit.

Cont next page

FS 6-5 ORB OPS/125/FIN

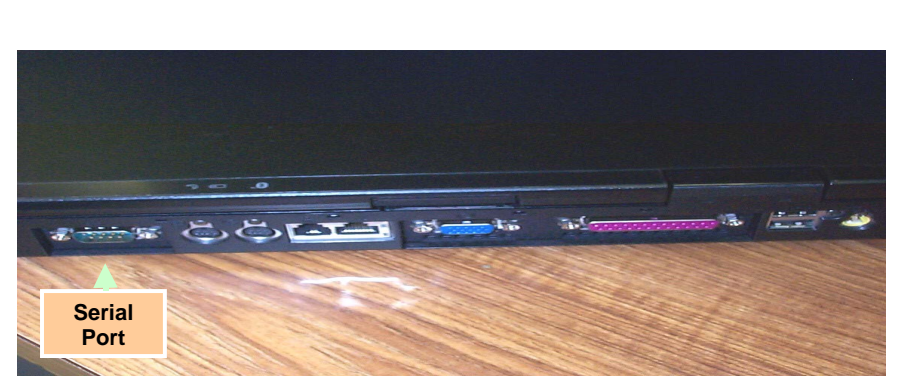

Figure 6-5.- A31p ports.

#### 5. LAUNCH WLES SOFTWARE

Perform for both laptops: If laptops are off, A31p pwr – On Double-click the time in system tray (lower-right corner)

'Date and Time Properties' 'Time Zone' Time zone – (GMT) Greenwich Mean Time Click 'OK'

Double click 'Shuttle Apps'>'WLES'>'WLES'

'Backup Mode Selection' If setting up one A31p, select 'Standard'

If setting up two A31p laptops: For prime laptop, select 'Primary' For backup laptop, select 'Secondary'

If 'EWBMTAU-WLEFlight' appears with message 'Run the current command: XXXX\_AA\_BB\_SNYYYY.xml?': Click 'Yes'

NOTE

The secondary laptop lid may be closed at this time, if no longer needed for other applications. The laptops are configured so that they do not enter 'standby' or 'hibernate' mode when the lids are closed. However, due to cooling concerns, fully closing the lid is not recommended

Cont next page

FS 6-6 ORB OPS/125/FIN ORB OPS/125/FIN 3

 $\mathsf{I}$ 

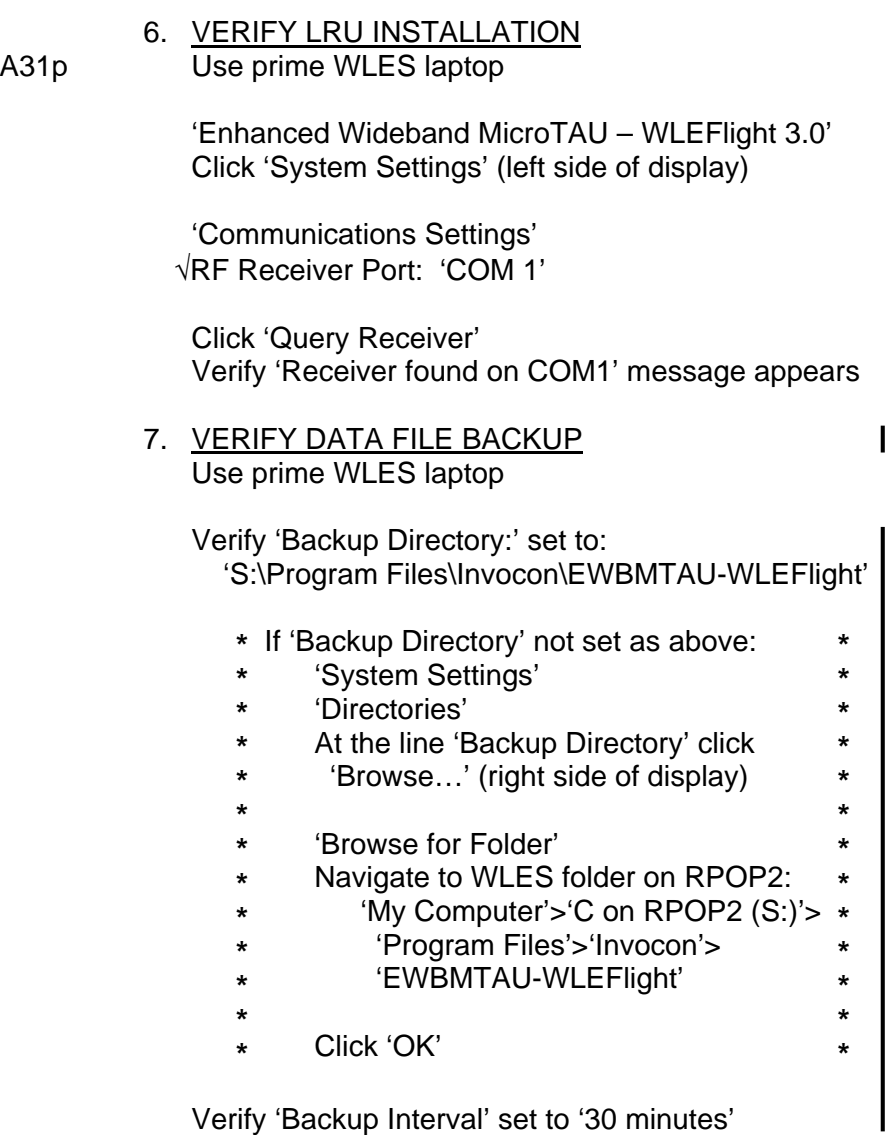

 $\sim$  1

 $\overline{\phantom{a}}$ 

Verify 'Backup Interval' set to '30 minutes'

FS 6-7 ORB OPS/125/FIN

 $\overline{\mathbb{L}}$ 

 $\overline{\phantom{0}}$ 

8. VERIFY COMM WITH RELAY UNITS Use prime WLES laptop

'Main'

Click 'Unit List' (left side of display)

#### NOTE

Each Cabin Relay Unit is identified with a unique serial number; this number appears as 'Unit ID' in the software

√Cabin Relay Units Unit ID 2432 and 2496 (2) present on display in first column; scroll down as necessary For each Cabin Relay Unit:

√Unit ID present

√Type: 'Relay-GL'

√Last Update: time is updating (every 5 to 15 sec)

- **\*** If one CRU time updates: **\***
- **\*** Continue procedure
- **\*** Report off-nominal CRU status in step 10 **\* \***
- **\***
- **\*** If neither CRU time updates after 2 min,
- **\*** contact MCC-H

√Via: 'RF' √Mode: 'Idle'

#### 9. INITIATE COMMANDING

Double click 'Shuttle Apps'>'WLES'>'WLES Data Folder'

Double click 'Shuttle Apps'>'WLES'>'WLES Cmd Folder'

Cont next page

FS 6-8 ORB OPS/125/FIN ORB OPS/125/FIN 3

**\* \* \***

r

**NOTE** 

Deleting 'BLOCK.xml' file initiates command execution. Command files disappear from this folder as they are executed.

Files appearing in the 'Data' folder verifies twoway communication with the Sensor Units in the orbiter wing

'Command' Delete file labeled 'BLOCK.xml' At prompt "Are you sure you want to send 'Block.xml' to the Recycle Bin?", click 'Yes'

Wait 1 minute Verify the first data file appears in the 'Data' folder

Close 'Command' and 'Data' folders

#### 10. REPORT WLES STATUS

Notify MCC-H: "WLES setup complete"

If reporting off-nominal CRU status, include: Unit ID Type Last Update (updating or static) Via Mode

#### NOTE

The laptop lid may be closed at this time, if no longer needed for other applications. The laptops are configured so that they do not enter 'standby' or 'hibernate' mode when the lids are closed. However, due to cooling concerns, fully closing the lid is not recommended

FS 6-9 ORB OPS/125/FIN

### **WLES DEACTIVATION AND TEARDOWN**

#### 1. DEACTIVATE WLES LAPTOP

#### NOTE

MCC will configure WLES for entry by setting all sensor units to idle mode

#### **On MCC GO**:

- A31p 'Enhanced Wideband MicroTAU WLEFlight 3.0'
	- For each WLES A31p:
		- Click 'Exit'

At prompt 'Are you sure you want to exit?' click 'Yes'

Click 'Start'>'Turn Off Computer…'>'Turn Off' Disconnect Laptop Receiver Unit from A31p Serial port

Remove Laptop Receiver Unit from Velcro on A31p

#### 2. REMOVE WLES RELAY UNITS

Remove Cabin Relay Units (2) from aft cabin (see figs 6-6 and 6-7)

Disconnect Cabin Relay Units from pre-routed cables

Disconnect and coil cables, stow in launch location

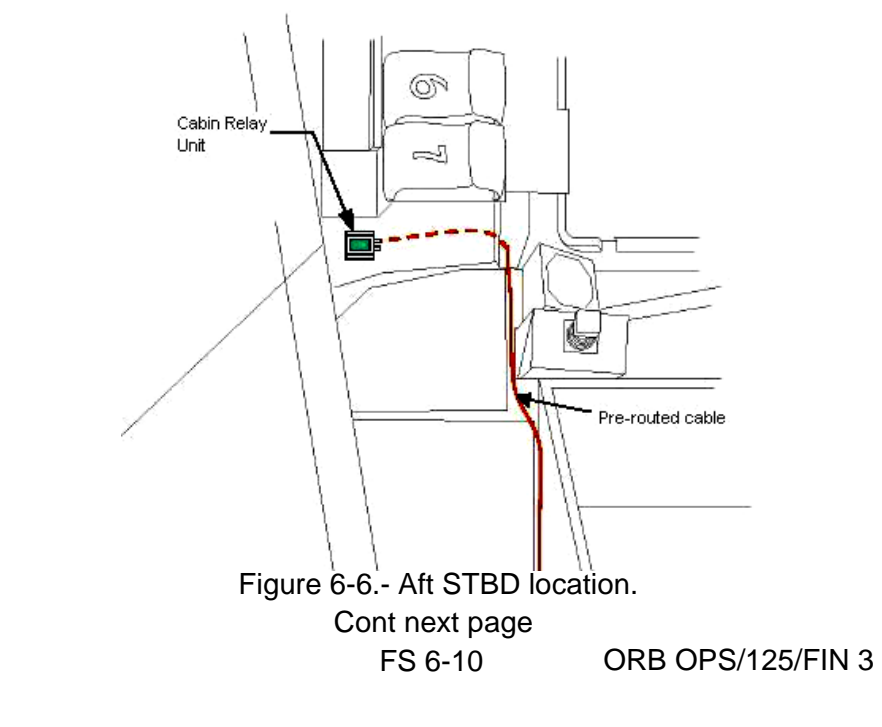

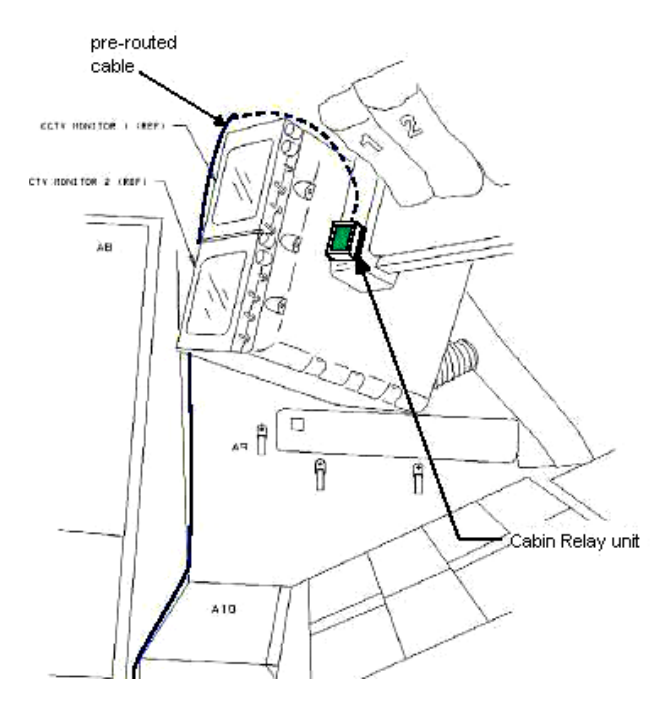

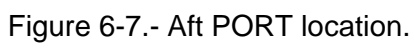

 $ML60E$ 

3. STOW EQUIPMENT<br>Stow:

Laptop Receiver Units (2) Cabin Relay Units (2) Notify MCC-H: "WLES Teardown Complete"

FS 6-11 ORB OPS/125/FIN

 $\mathbb{R}$ 

 $\overline{a}$ 

 $\mathbf{I}$ 

#### **WLES LAPTOP RECEIVER UNIT (LRU) R&R**

1. DISCONNECT BACKUP LRU FROM LAPTOP

A31p 'Enhanced Wideband MicroTAU – WLEFlight 3.0'

Click 'Exit' At prompt 'Are you sure you want to exit?' click 'Yes'

Disconnect Backup LRU from Backup A31p Serial port (see fig 6-8) Remove Backup LRU from Velcro on Backup A31p (see fig 6-9)

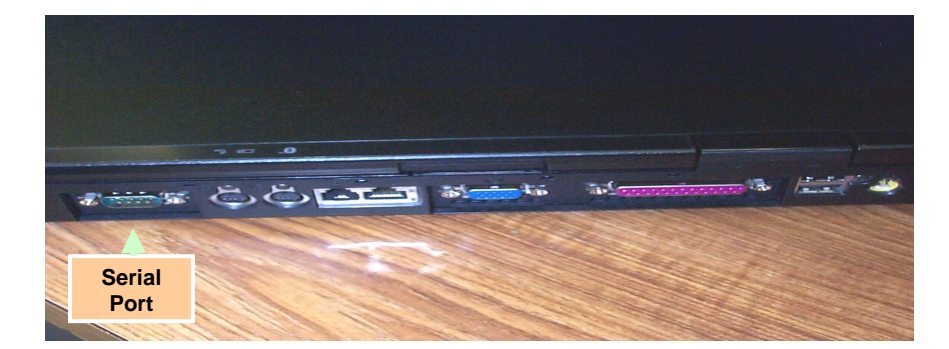

Figure 6-8.- A31p ports.

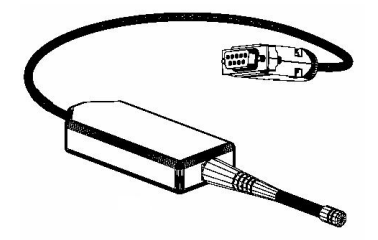

Figure 6-9.- Laptop Receiver Unit.

2. DISCONNECT PRIME LRU FROM LAPTOP Disconnect Prime LRU from Prime A31p Serial port (see fig 6-8) Remove LRU from Velcro on A31p

> FS 6-12 ORB OPS/125/FIN Cont next page

- 3. CONNECT BACKUP LRU Connect Backup LRU to Prime WLES A31p Serial port Secure LRU to A31p with Velcro
- 4. VERIFY LRU INSTALLATION A31p Use prime WLES laptop

'Enhanced Wideband MicroTAU – WLEFlight 3.0' Click 'System Settings' (left side of display)

'Communications Settings' √RF Receiver Port: 'COM 1'

Click 'Query Receiver' Verify 'Receiver found on COM1' message appears

#### 5. VERIFY COMM WITH RELAY UNITS

Click 'Unit List' (left side of display) √Cabin Relay Units Unit ID 2432 and 2496 (2) present on display in first column; scroll down as necessary For each Cabin Relay Unit:

√Unit ID present √Type: 'Relay-GL' √Last Update: time is updating (every 5 to 15 sec) √Via: 'RF' √Mode: 'Idle'

If no time updates after 2 min, contact MCC-H

Notify MCC-H: "WLES LRU R&R complete", mark failed LRU as 'failed'

6. STOW EQUIPMENT

ML60E Stow:

Prime (failed) LRU

 $\mathbf{I}$ 

FS 6-13 ORB OPS/125/FIN

#### **CONFIGURE WLES DATA FILE BACKUP PATH**

NOTE MCC will identify new backup WLES laptop to be used in place of RPOP2 (S:)

A31p Use prime WLES laptop

'Enhanced Wideband MicroTAU – WLEFlight 3.0' Click 'System Settings' (left side of display)

'Directories' At the line 'Backup Directory' click 'Browse…' (right side of display)

'Browse for Folder' Navigate to WLES folder on RPOP2: 'My Computer'>'C on RPOP2 (S:)'>'Program Files'>'Invocon'>'EWBMTAU-WLEFlight'

Click 'OK'

Verify 'Backup Directory:' set to: 'S:\Program Files\Invocon\EWBMTAU-WLEFlight'

Verify 'Backup Interval' set to '30 minutes'

Click 'Unit List' (left side of display)

FS 6-14 ORB OPS/125/FIN

#### **WLES RNDZ TOOLS CHECKOUT PREP**

1. DEACTIVATE BACKUP WLES LAPTOP

A31p On backup WLES laptop: 'Enhanced Wideband MicroTAU – WLEFlight 3.0' Click 'Exit' At prompt 'Are you sure you want to exit?' click 'Yes' Disconnect Laptop Receiver Unit from A31p Serial port Leave attached to laptop with Velcro on A31p

#### 2. DEACTIVATE WLES FILE BACKUP

On prime WLES laptop: 'Enhanced Wideband MicroTAU – WLEFlight 3.0' Click 'System Settings' (left side of display)

 $\overline{1}$ 

'Backup Mode Selection' Click 'Standard' Click 'Unit List' (left side of display)

#### **WLES RNDZ/DEPLOY RECOVERY**

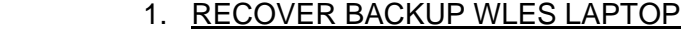

A31p On backup WLES laptop:

Connect Laptop Receiver Unit to A31p Serial port If laptop is off:

- A31p pwr On At prompt select option 1 to start WLES
- If laptop is on:

Double click 'Shuttle Apps'>'WLES'>'WLES'

'Backup Mode Selection' Click 'Secondary'

#### 2. REACTIVATE WLES FILE BACKUP

On prime WLES laptop: 'Enhanced Wideband MicroTAU – WLEFlight 3.0' Click 'System Settings' (left side of display)

'Backup Mode Selection'  $\overline{1}$ Click 'Primary' Click 'Unit List' (left side of display)

FS 6-15 ORB OPS/125/FIN

#### **DISABLE WLES FILE BACKUP**

(SWITCH TO STANDARD MODE)

A31p On prime WLES laptop: 'Enhanced Wideband MicroTAU – WLEFlight 3.0' Click 'System Settings' (left side of display)

> 'Backup Mode Selection' Click 'Standard' Click 'Unit List' (left side of display)

 $\overline{\phantom{a}}$ 

 $\overline{1}$ 

 $\mathsf{I}$ 

 $\mathbf{I}$ 

#### **ENABLE WLES FILE BACKUP**

(SWITCH TO PRIMARY MODE)

A31p On prime WLES laptop: 'Enhanced Wideband MicroTAU – WLEFlight 3.0' Click 'System Settings' (left side of display)

> 'Backup Mode Selection' Click 'Primary' Click 'Unit List' (left side of display)

> > FS 6-16 ORB OPS/125/FIN

# **FRED**

 $\Box$   $\Box$ 

 $\sim 1$ 

 $\overline{\phantom{0}}$ 

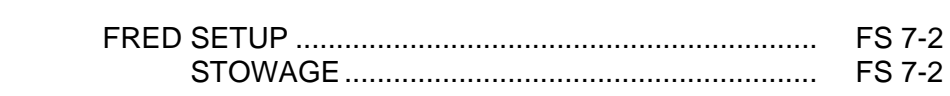

 $\Box$ 

 $\begin{array}{ccc} & \multicolumn{3}{c}{} & \multicolumn{3}{c}{} \\ \multicolumn{3}{c}{} & \multicolumn{3}{c}{} & \multicolumn{3}{c}{} \\ \multicolumn{3}{c}{} & \multicolumn{3}{c}{} & \multicolumn{3}{c}{} \\ \multicolumn{3}{c}{} & \multicolumn{3}{c}{} & \multicolumn{3}{c}{} \\ \multicolumn{3}{c}{} & \multicolumn{3}{c}{} & \multicolumn{3}{c}{} \\ \multicolumn{3}{c}{} & \multicolumn{3}{c}{} & \multicolumn{3}{c}{} \\ \multicolumn{3}{c}{} & \multicolumn{3}{c}{} & \multic$ 

 $\overline{\mathbf{1}}$ 

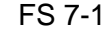

FS 7-1 ORB OPS/125/FIN

#### **FRED SETUP**

**FRED** 

- 1. Unstow FRED tray and FRED leg brace
- A8L 2. Attach clutch bracket mount assy below aft panel A8 with captive fasteners (four)
	- 3. Assemble FRED as shown and adjust to desired position. Note positions

 $\mathbf{I}$ 

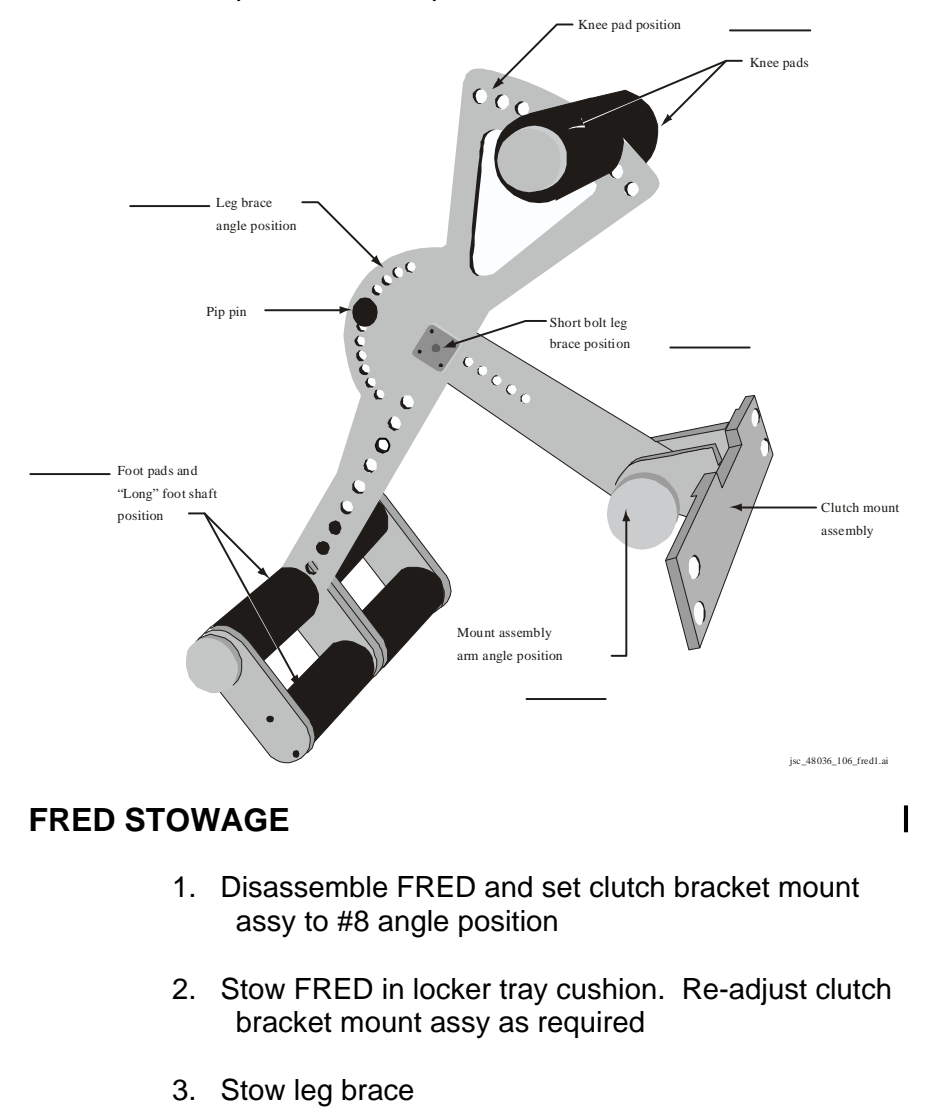

FS 7-2 ORB OPS/125/FIN

#### CUE CARD CONFIGURATION

#### LIOH CHANGEOUT(Front)........................................ FS CC 8-3 LIOH CANISTER STOWAGE LOCATIONS (Back)... FS CC 8-4 ORBIT BURN MONITOR (Front) ............................... FS CC 8-5 OMS FAILURES (Back)............................................. FS CC 8-6 STS-125 DAP CONFIGURATIONS (Front/Top) ............................................................... FS CC 8-7 (Front/Bottom) .......................................................... FS CC 8-8 (Back/Top)................................................................ FS CC 8-9 (Back/Bottom) .......................................................... FS CC 8-10 WLES CONFIG AFTER PGSC REBOOT (Front) ...... FS CC 8-11 |

NOT FLOWN FS 8-1 ORB OPS/125/FIN ORB OPS/125/FIN 1

山<br>こ **CARDS**  CUE<br>CARDS **CARDS** 

This Page Intentionally Blank

NOT FLOWN FS 8-2 ORB OPS/125/FIN

 $\sqrt{2}$ 

 $\begin{array}{c} \hline \end{array}$ 

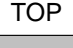

**HOOK** VELCRO

#### **LIOH CHANGEOUT**

(7 Crewmembers/Single Shift/FD 1–14)

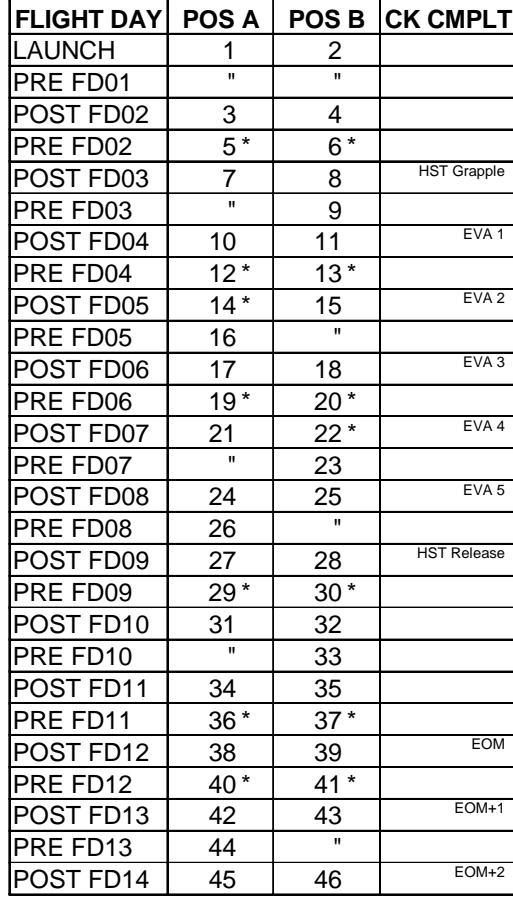

\*Re-bag and seal LiOH cans w/Gray Tape and stow (Locations of canisters on back)

ORB OPS-29a/nonRCRS/125/O/B

<u>NOTE</u>

This card is specifically used for the STS-125 mission with the orbiter conducting single shift operations with a crew size of 7

(reduced copy)

NOT FLOWN FS CC 8-3 ORB OPS/125/FIN ORB OPS/125/FIN 1

I

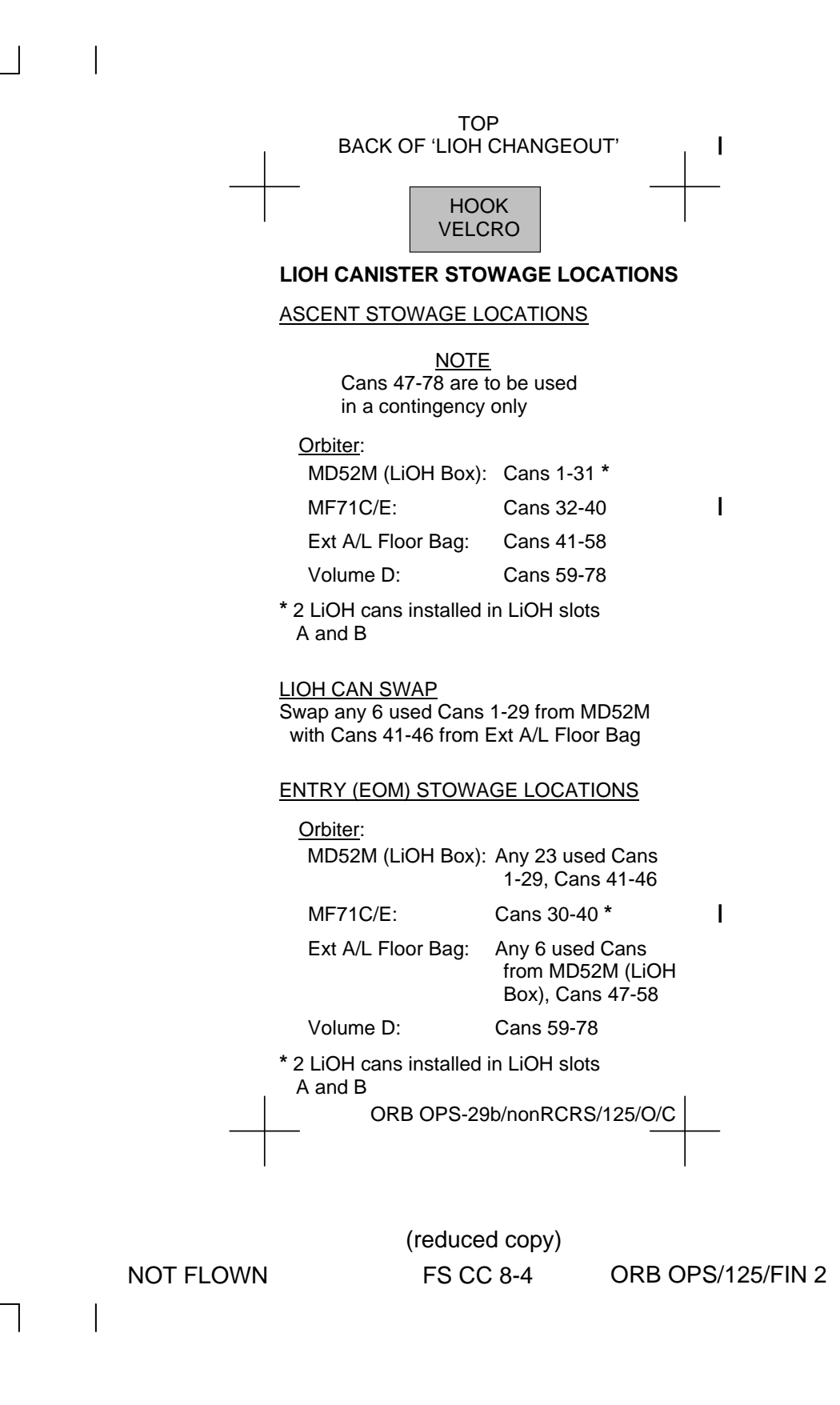

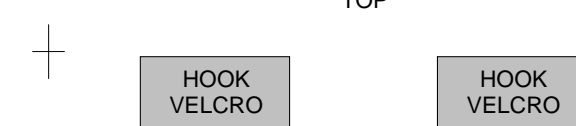

#### **ORBIT BURN MONITOR**

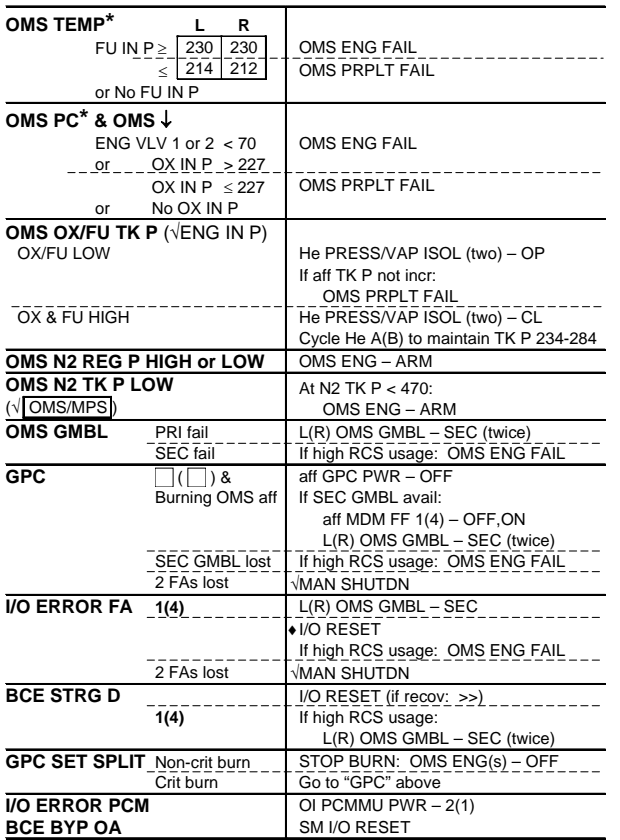

**\***If XFD, BLDN, or sensor fail, monitor ENG IN P for off-nominal performance

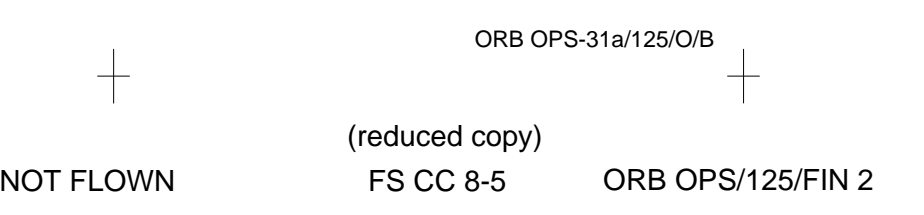

TOP

 $\top$ 

 $\overline{1}$ 

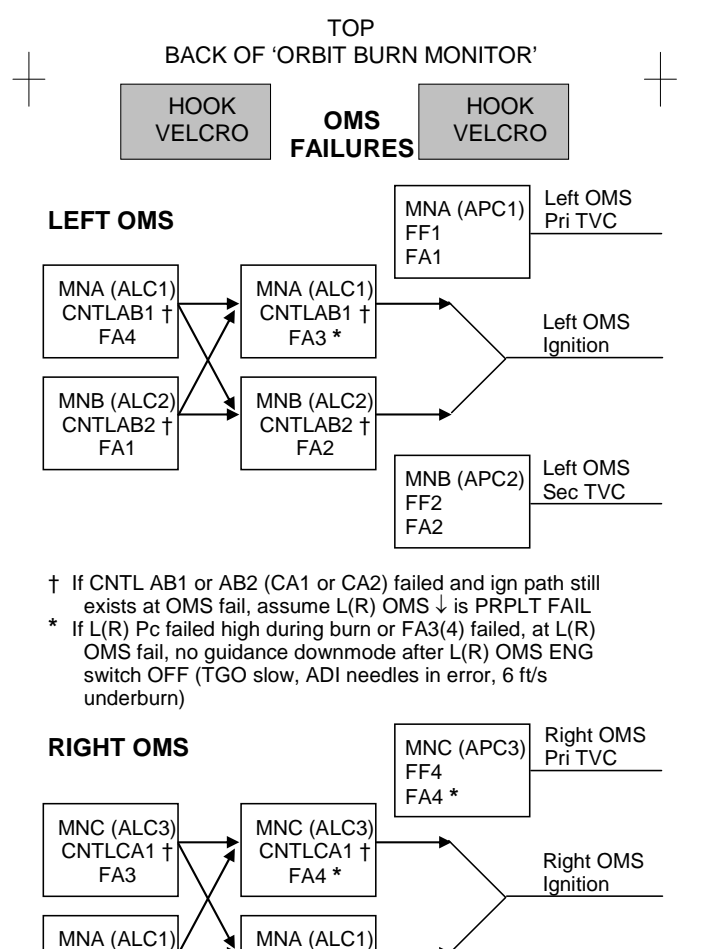

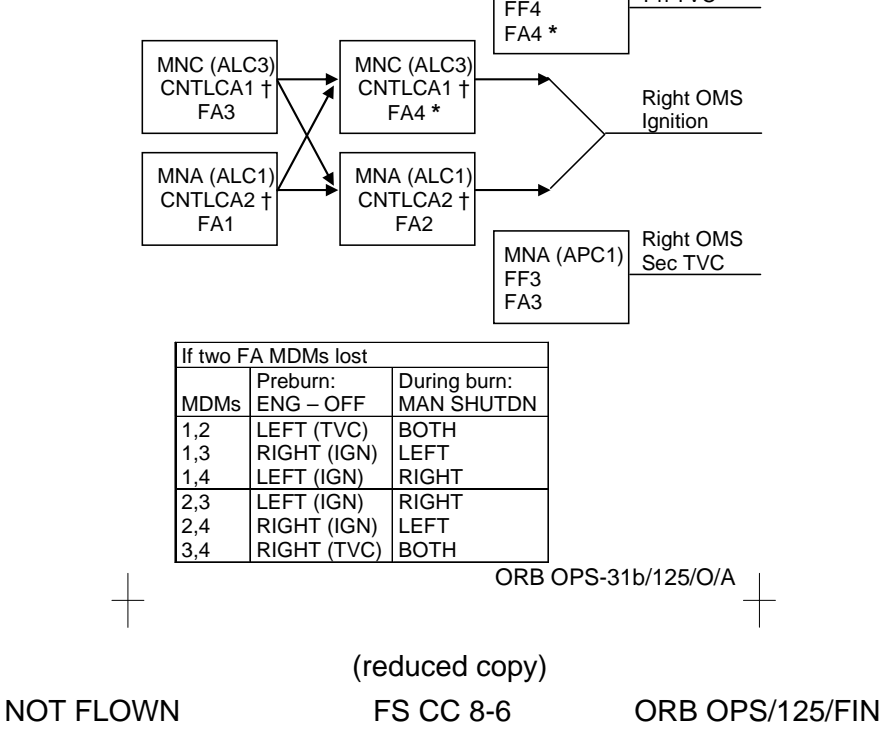

(reduced copy)

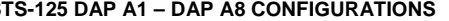

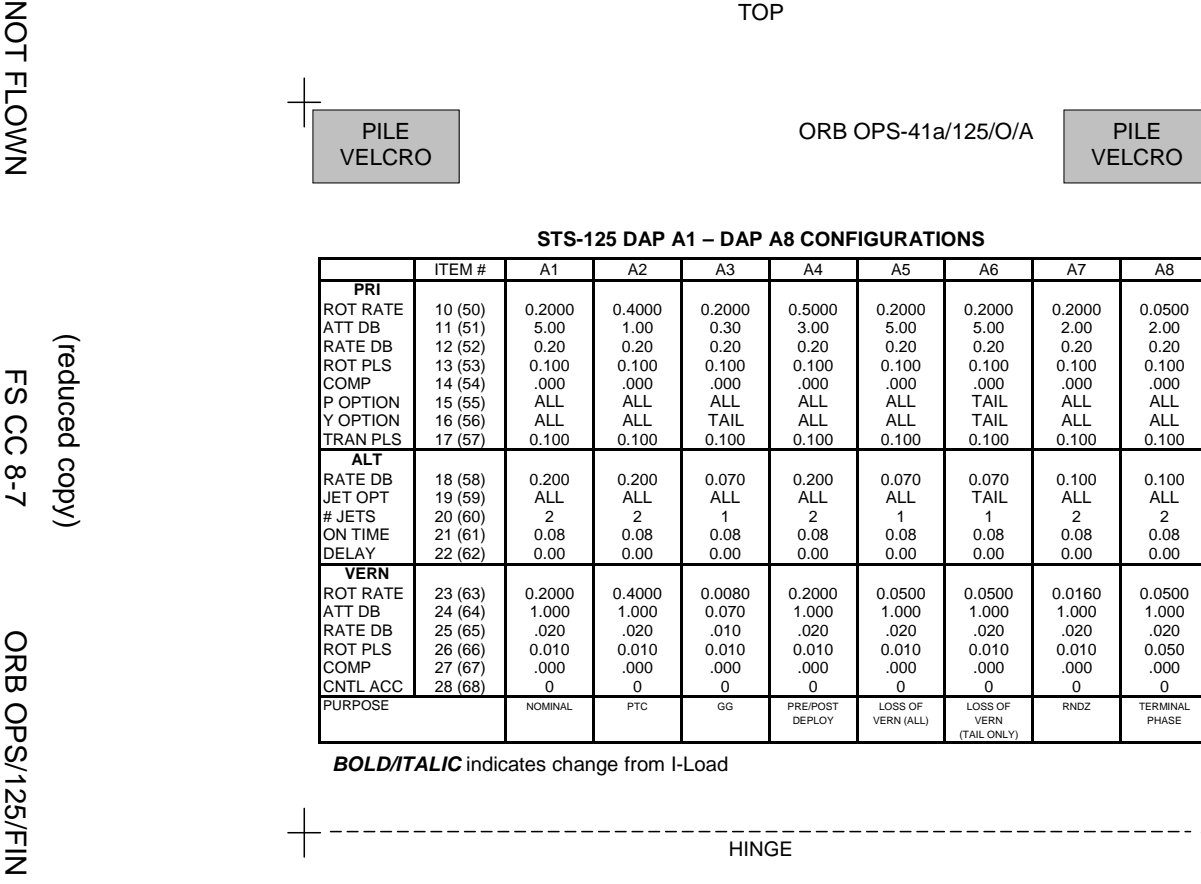

*C* indicates change from I-Load

(reduced copy)

# ITEM # B1 B2 B3 B4 B5 B5 B6 B7 B8

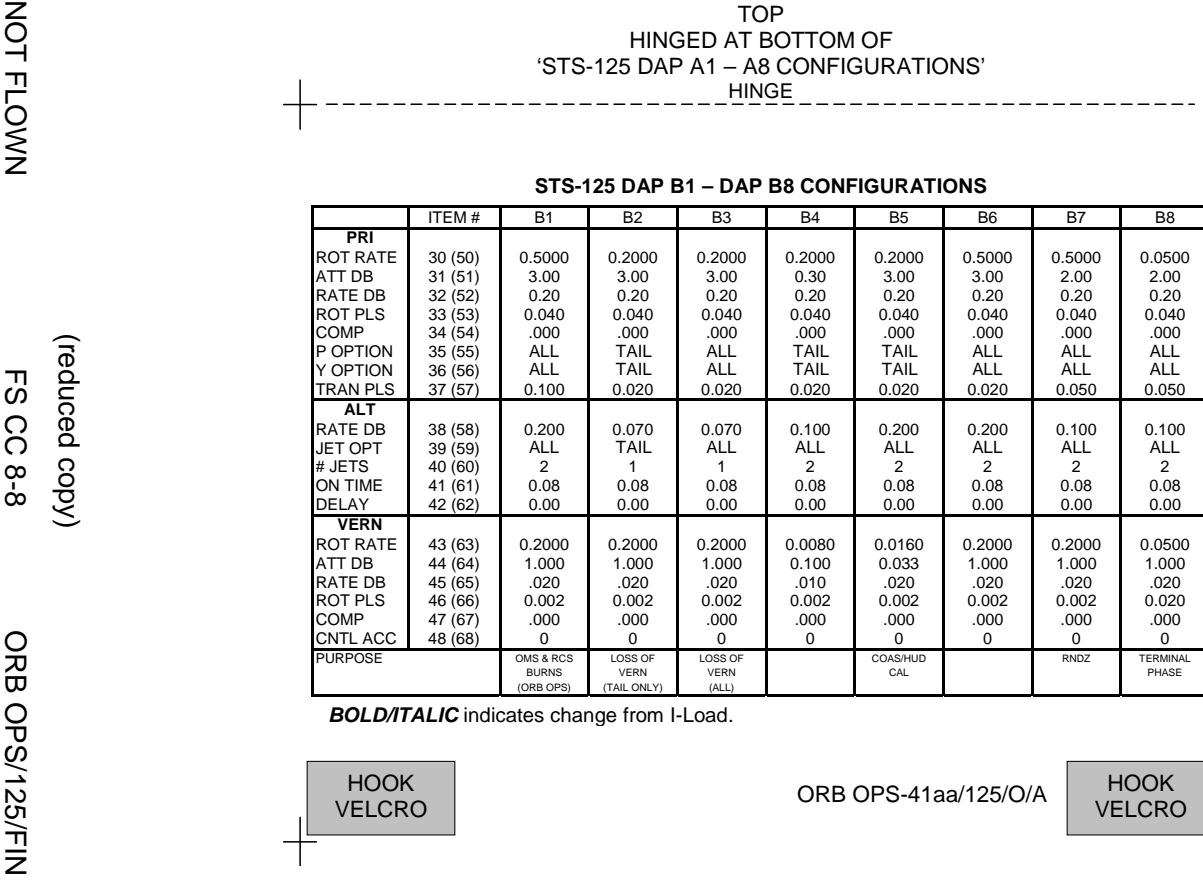

*C* indicates change from I-Load.

B<sub>8</sub>

 $\mathbf{I}$ 

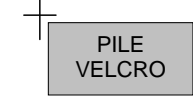

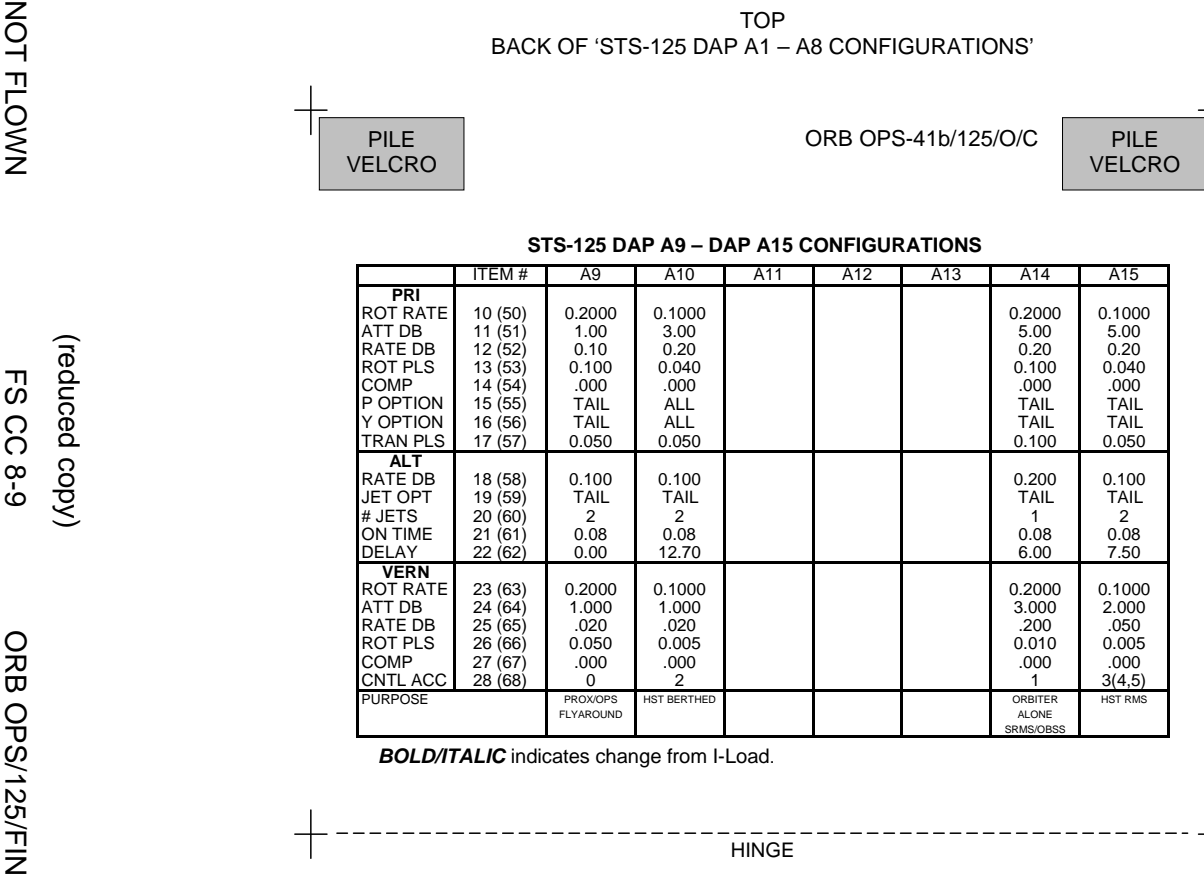

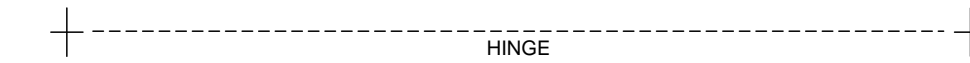

(reduced copy)

(reduced copy)

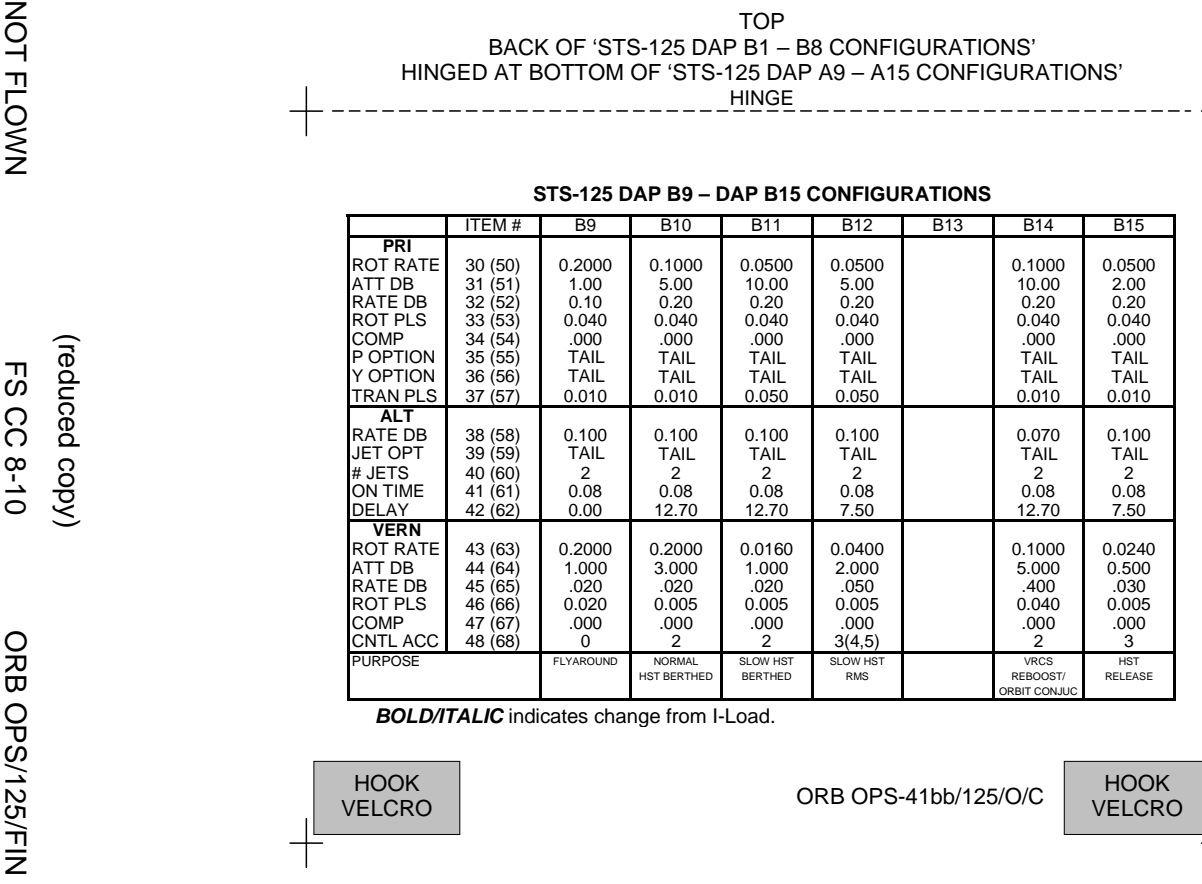

*B OLD/ITALI C* indicates change from I-Load.

╈

 $\mathbf{I}$ 

 $\mathbf{I}$ 

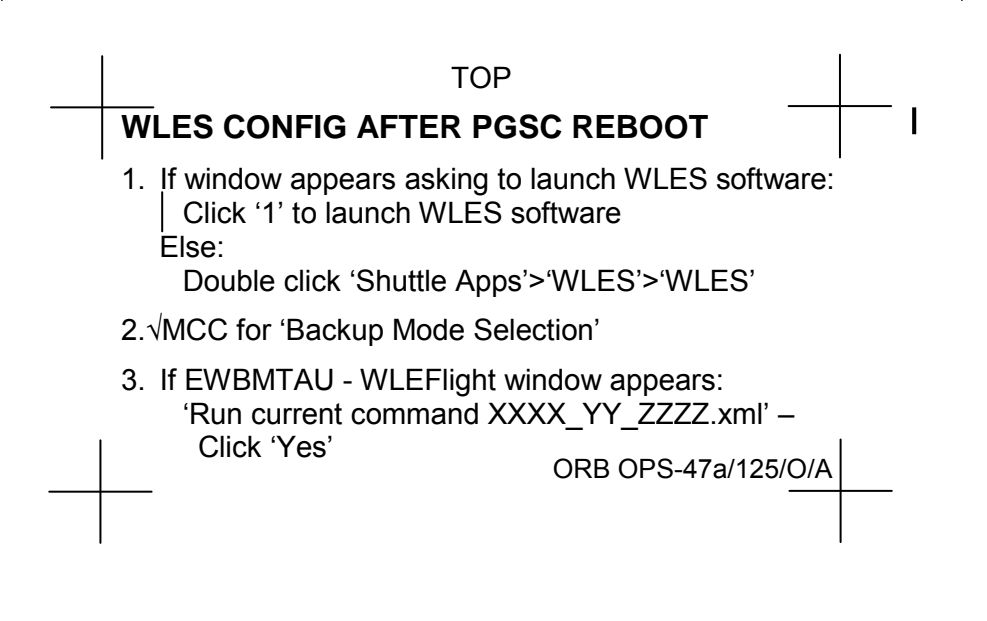

FABRICATION NOTES Fabricate on flight approved yellow Post-it

(reduced copy)

NOT FLOWN FS CC 8-11 ORB OPS/125/FIN ORB OPS/125/FIN 1

This Page Intentionally Blank

 $\begin{array}{c} \hline \end{array}$ 

 $\sim$  1

NOT FLOWN FS 8-12 ORB OPS/125/FIN

 $\overline{\mathbf{1}}$ 

 $\sqrt{ }$ 

 $\begin{array}{c} \begin{array}{c} \end{array} \end{array}$ 

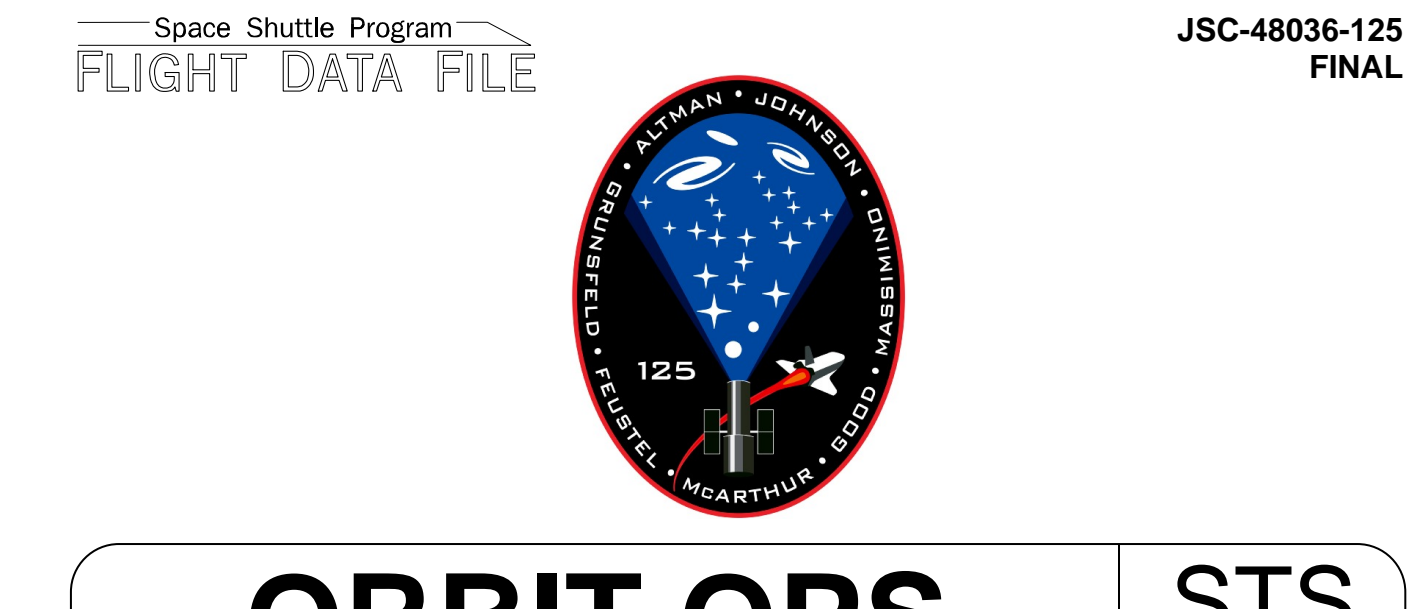

# **ORBIT OPS CHECKLIST** STS **125**

**FINAL** 

Flight Cover (trim bottom to expose tabs)